### **Nemetiet graudus pie pelavām: Digitālā transformācija nenozīmē sākt no nulles** Matthew O'Brien Skolas vadītājs "Bunbury Cathedral Grammar School", Austrālija

Projekts Nr. 8.3.1.1/16/I/002 Kompetenču pieeja mācību saturā

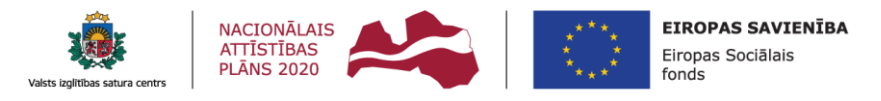

IEGULDĪJUMS TAVĀ NĀKOTNĒ

### **Kopsavilkums**

Bunburijas katedrāles ģimanāzija [*Bunbury Cathedral Grammar School*] ir pārgājusi no tradicionālās pildspalvu, papīra un mācību grāmatu izglītības uz izglītību, kurā tiek izmantota digitālā tinte un papīrs, izmantojot visu Office 365 rīku komplektu.

Šajā prezentācijā tiks apspriests veids, kā notika šī pārveidošana, apspriežot augsta līmeņa stratēģiskos nodomus, kā arī parādītas vieglās izmaiņas, ko darbinieki un studenti īstenoja, lai izmantotu esošo mācību programmu, plānošanu un darbplūsmu digitālajā vidē.

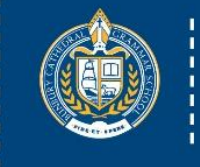

#### **Bunbury Cathedral** Grammar School

### Par mums

Dibināta 1972. gadā

Neatkarīga anglikāņu kopizglītības dienas un internātskola

22 hektāru Austrālijas dabas vide

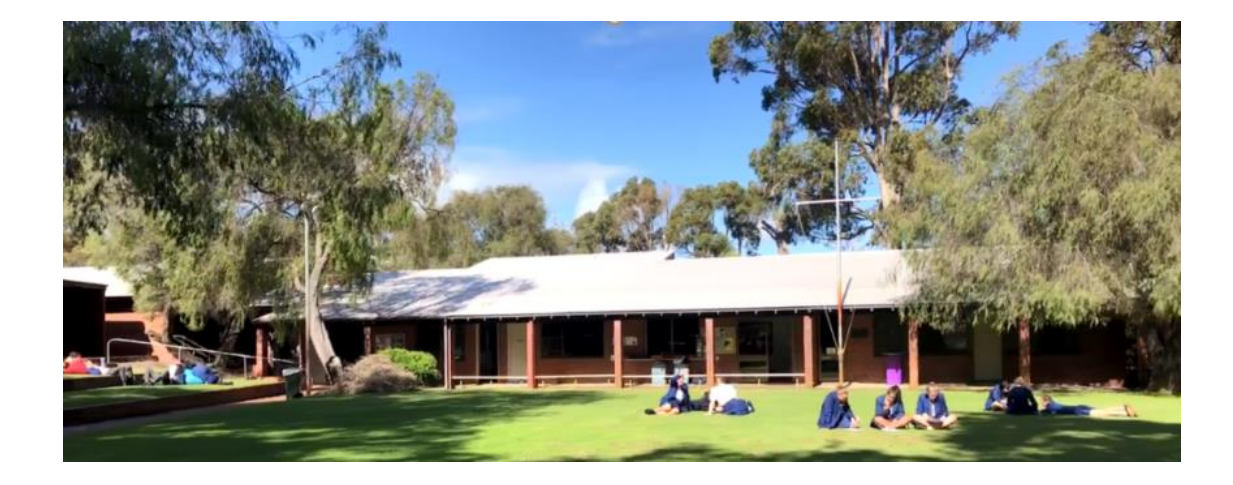

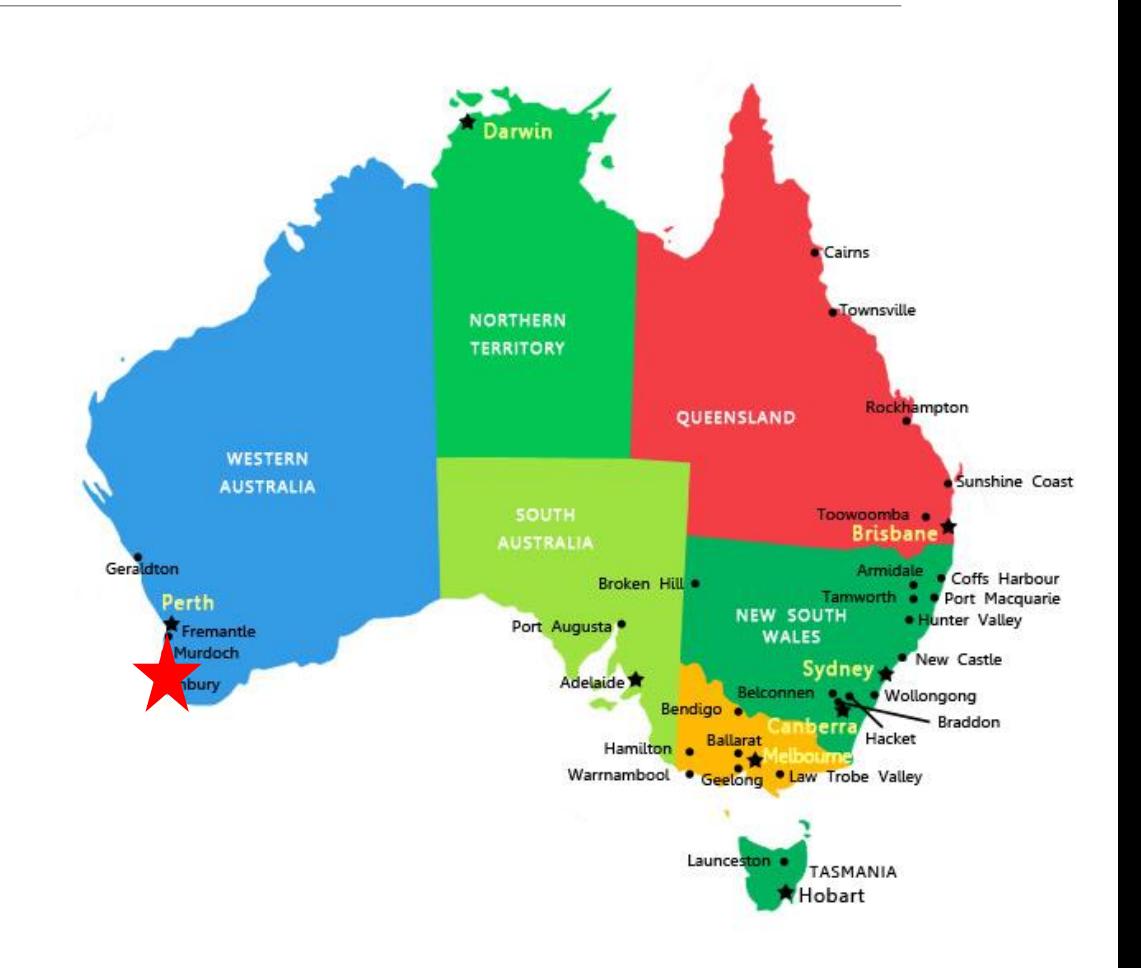

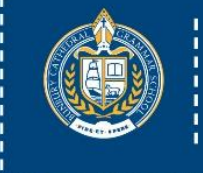

#### **Bunbury Cathedral** Grammar School

# Plāns...

### 1. Pamats

- IT vadības komiteja
- Pārmaiņu modeļi
- Divi pamatprincipi
- TPCK un SAMR modeļi

### 2. Penagoģija

- Augsta un zema precizitāte
- Office 365 ar irbuli
	- PowerPoint gadījumu izpēte
	- OneNote gadījumu izpēte
	- Kamera, izgriešana un irbulis

### 3. Soli tālāk

- Kognitīvās slodzes samazināšana
	- Tehnoloģiju un irbuļa pielietojums
- Pildspalvas spēks
	- Izceļot nepieciešamību
- 4. Kad sastājās planētas Covid-19
- Microsoft Teams

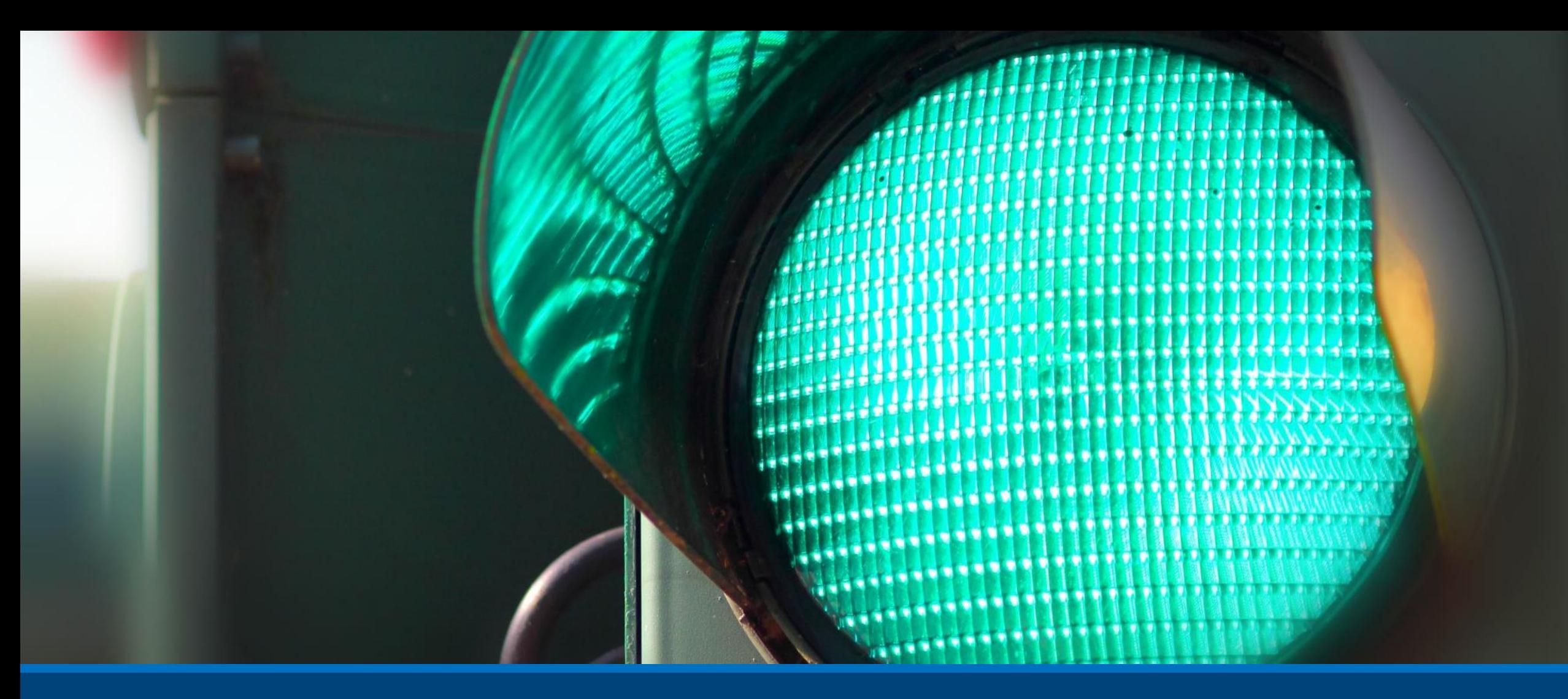

Brīdinājums Šis būs 60 minūšu ieskats uz piecu gadu darbu!

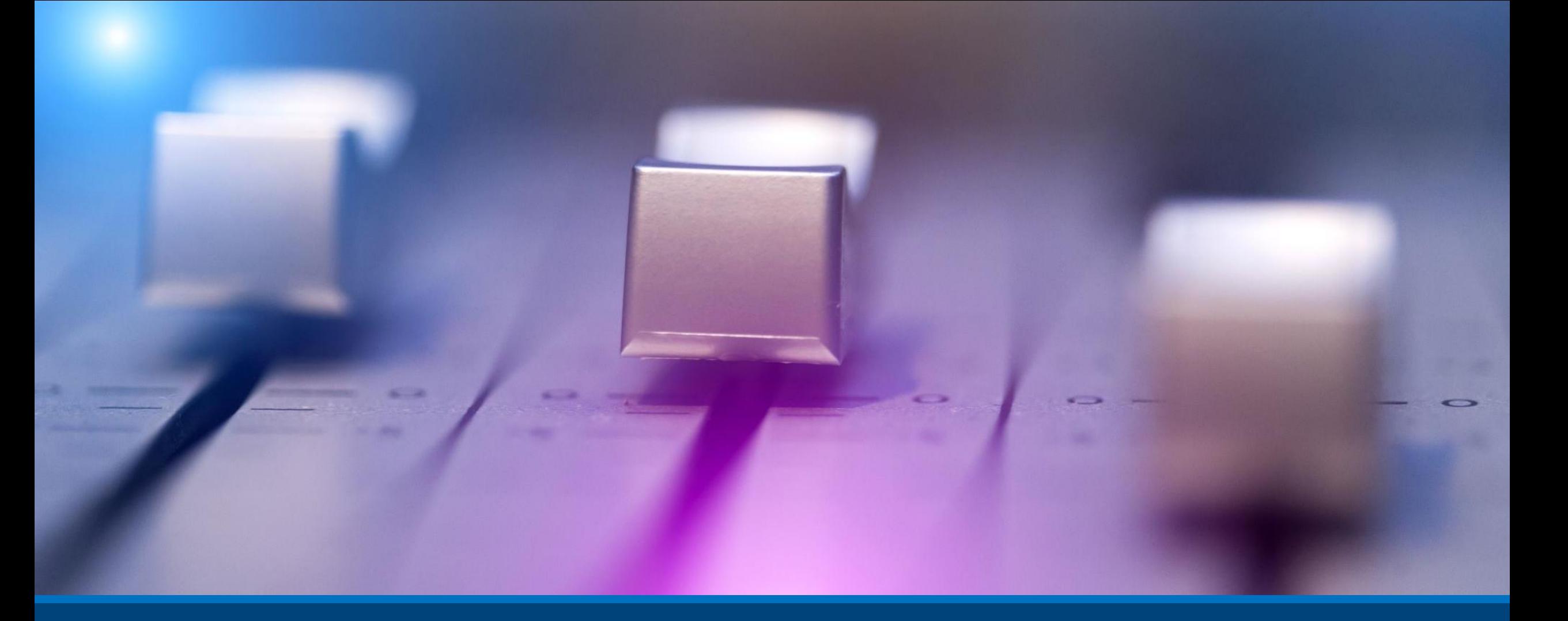

### Pamats - IT vadības komiteja

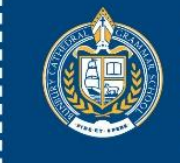

#### **Bunbury Cathedral** Grammar School

## Pārmaiņas nav vieglas

Kubleres-Rosas [*Kübler-Ross*] pārmaiņu līkne

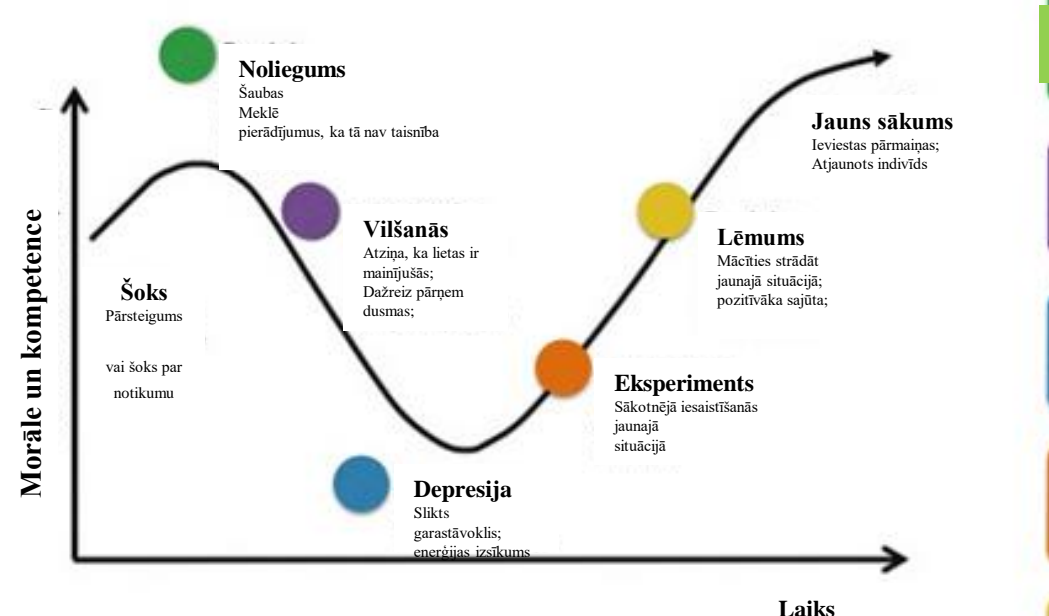

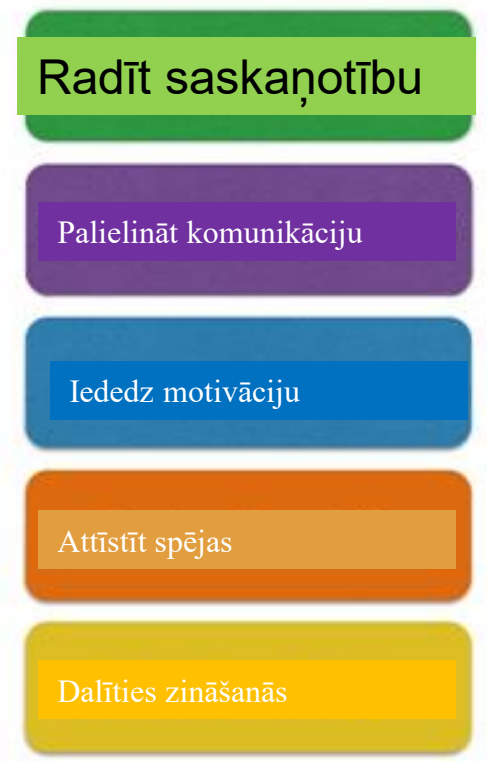

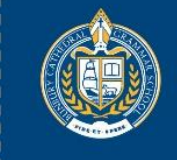

#### **Bunbury Cathedral** Grammar School

### Pārmaiņas nav vieglas

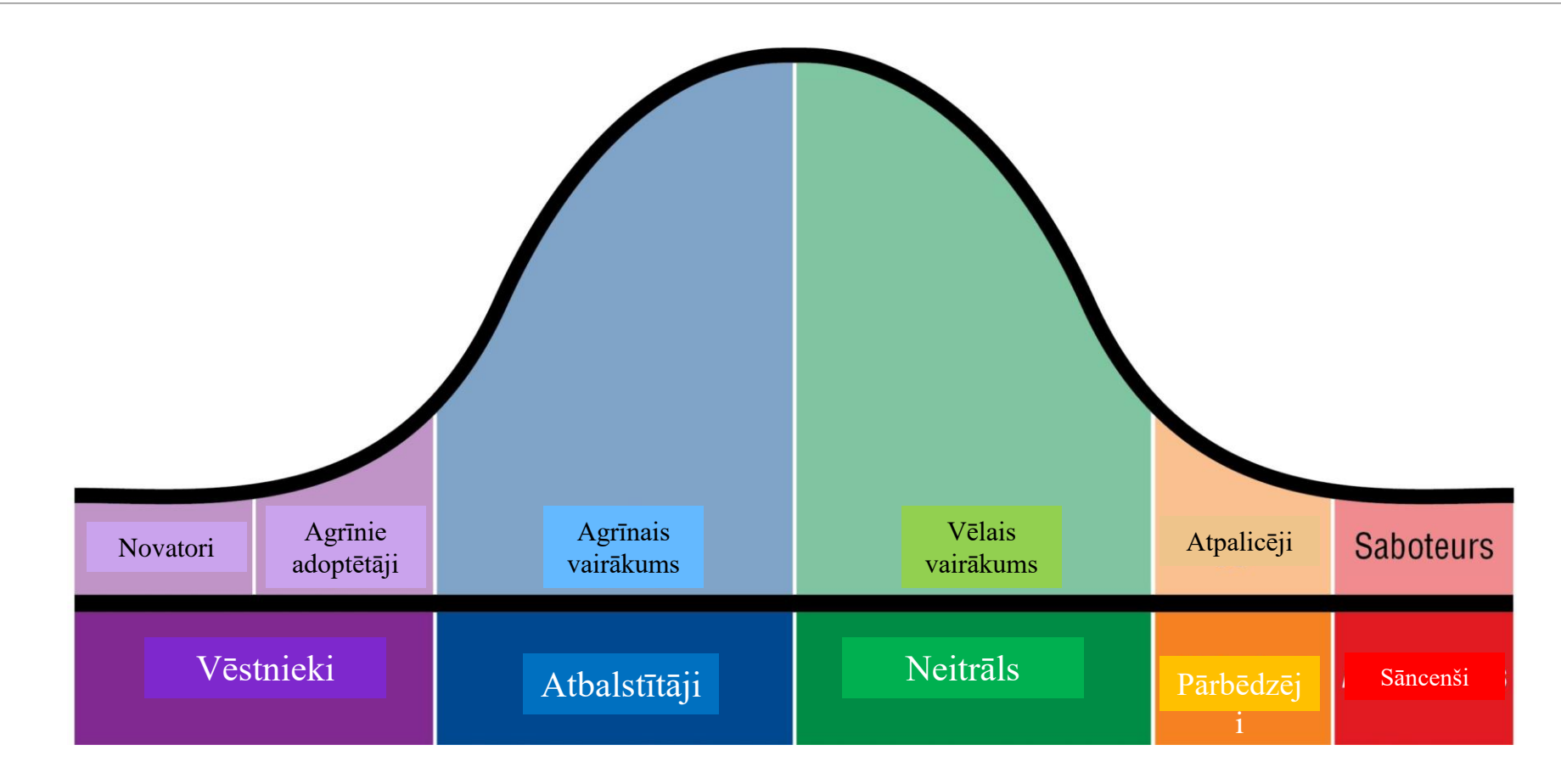

# *Tehnoloģijas ir mācīšanās veicinātājs*

# *Tā NAV mācīšanās*

# Rakstīšana ir transkripcija

# Tinte palīdz domāt

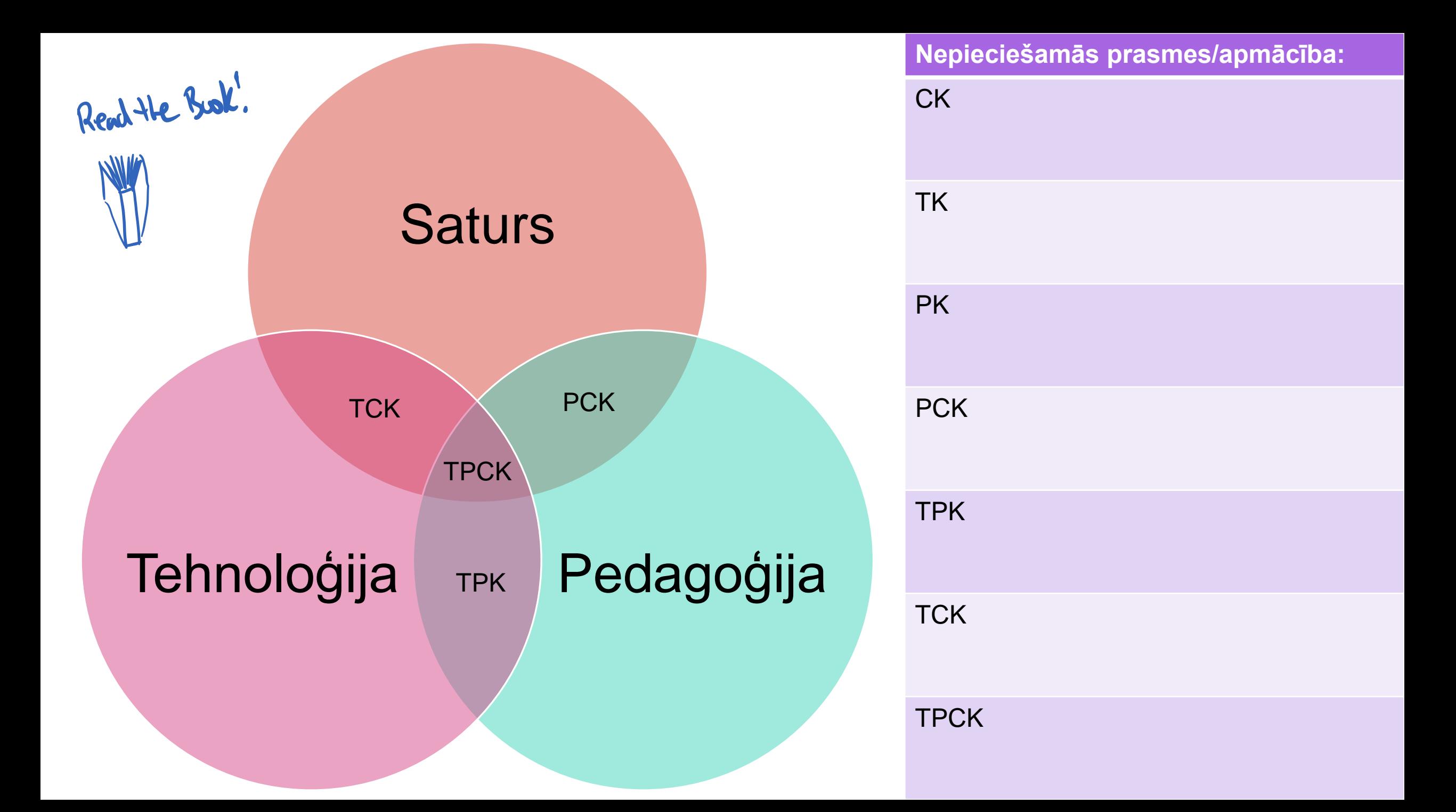

### SAMR – Hamiltone 2010

**Pārdefinēts Tehnoloģijas ļauj izveidot jaunus, iepriekš neiedomājamus uzdevumus**

**Modifikācija Tehnoloģijas ļauj pārveidot nozīmīgo uzdevumu**

**Palielināšana Tehnoloģijas darbojas kā tiešs rīku aizstājējs ar funkcionālu uzlabojumu**

**Aizvietošana Tehnoloģijas darbojas kā tiešs rīku aizstājējs, bez funkcionālām izmaiņām**

Pastiprināšana **DIBS** astiprinā ∩

 $\boldsymbol{\sigma}$ 

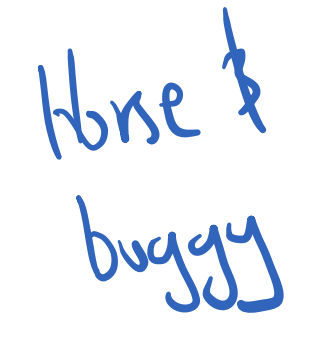

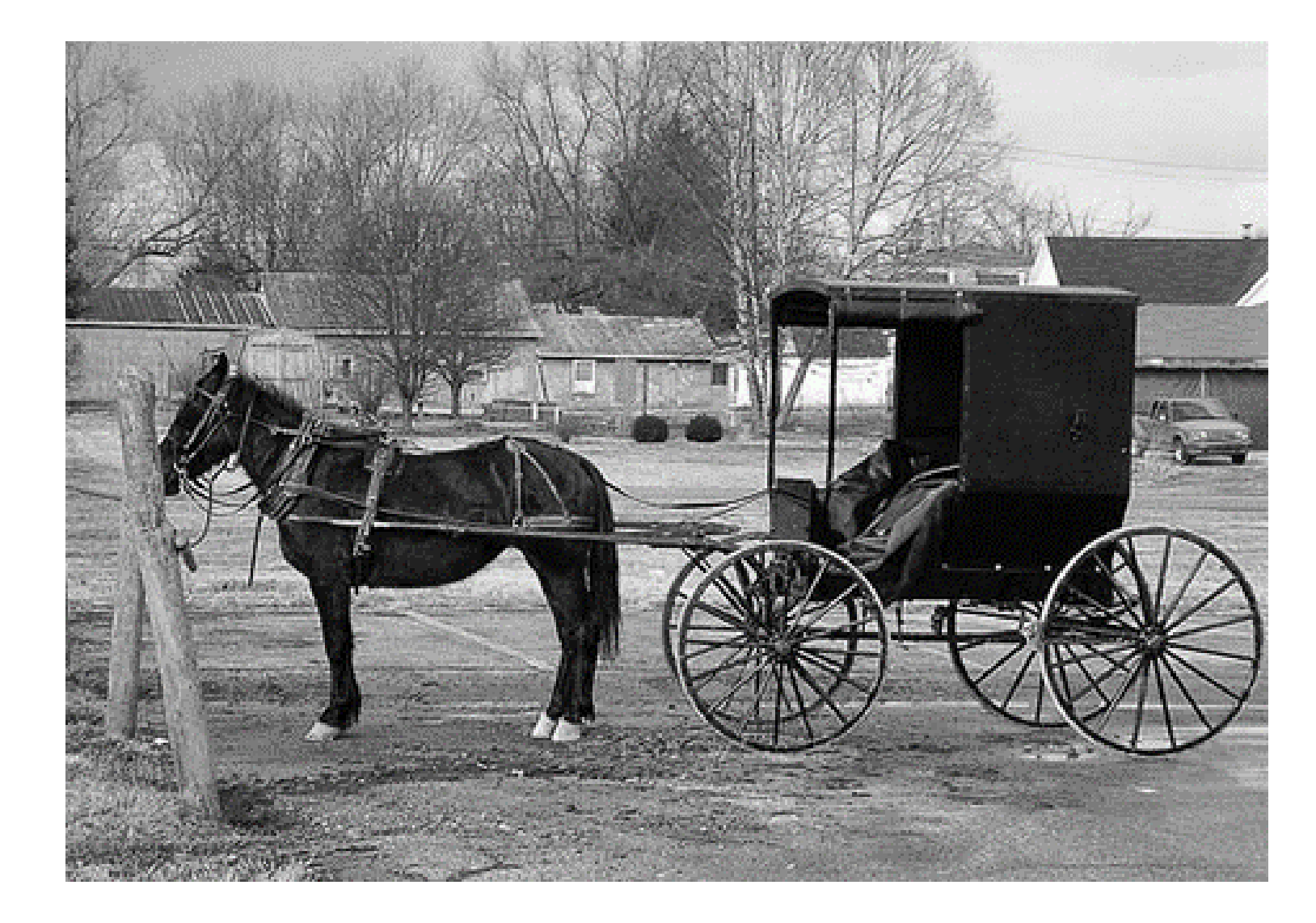

No http://media.treehugger.com/assets/images/2011/10/horse-buggy- $\mathbf{1}$ 

#### **Aizvietošana,** kurā tehnoloģija tiek izmantota, lai darītu to, kas vienmēr ir darīts

Steam engine addred

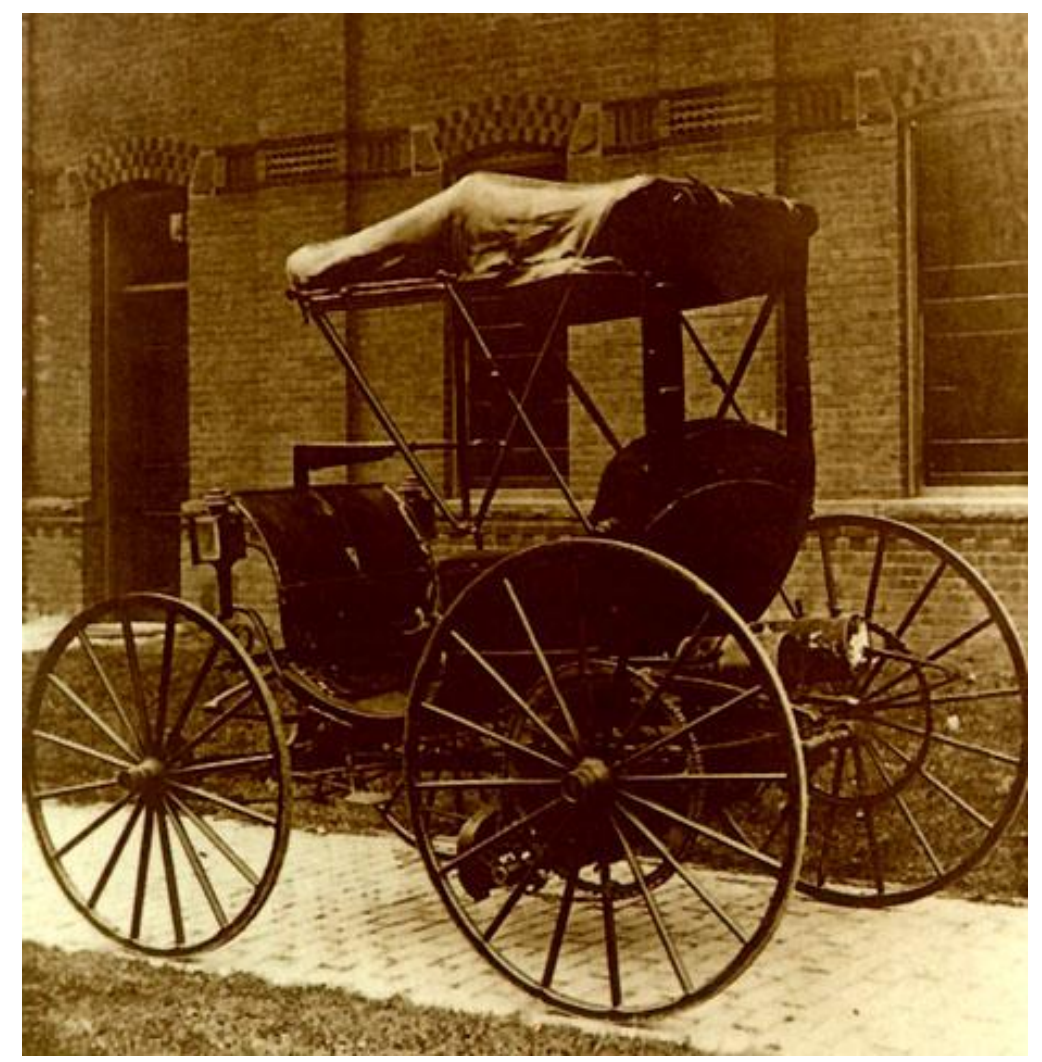

#### **Palielināšana,** kur tehnoloģija pievieno kaut ko jaunu tam, kas vienmēr ir darīts

New budy shape,

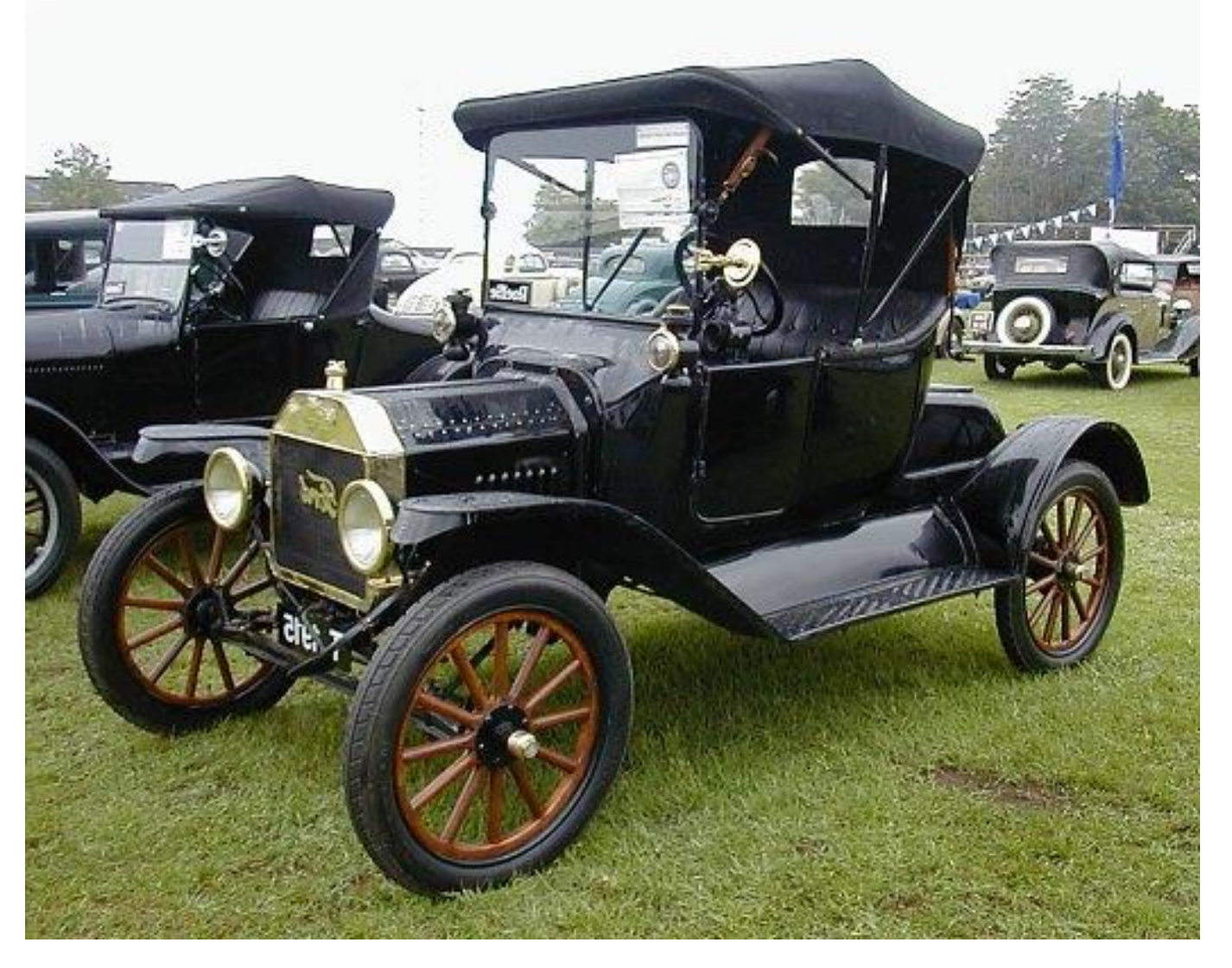

Made | T Ford

### **Modifikācija,**

kurā tehnoloģija maina to, kas vienmēr ir darīts, pievienojot jaunas dimensijas un novēršot dažus liekus darbaspēkus

Holden SS Ute<br>Utility 15 an au invention 55 V

#### **Pārdefinācija,**  kurā mācību vide tiek definēta jaunā veidā, kas pārveido izglītības telpu.

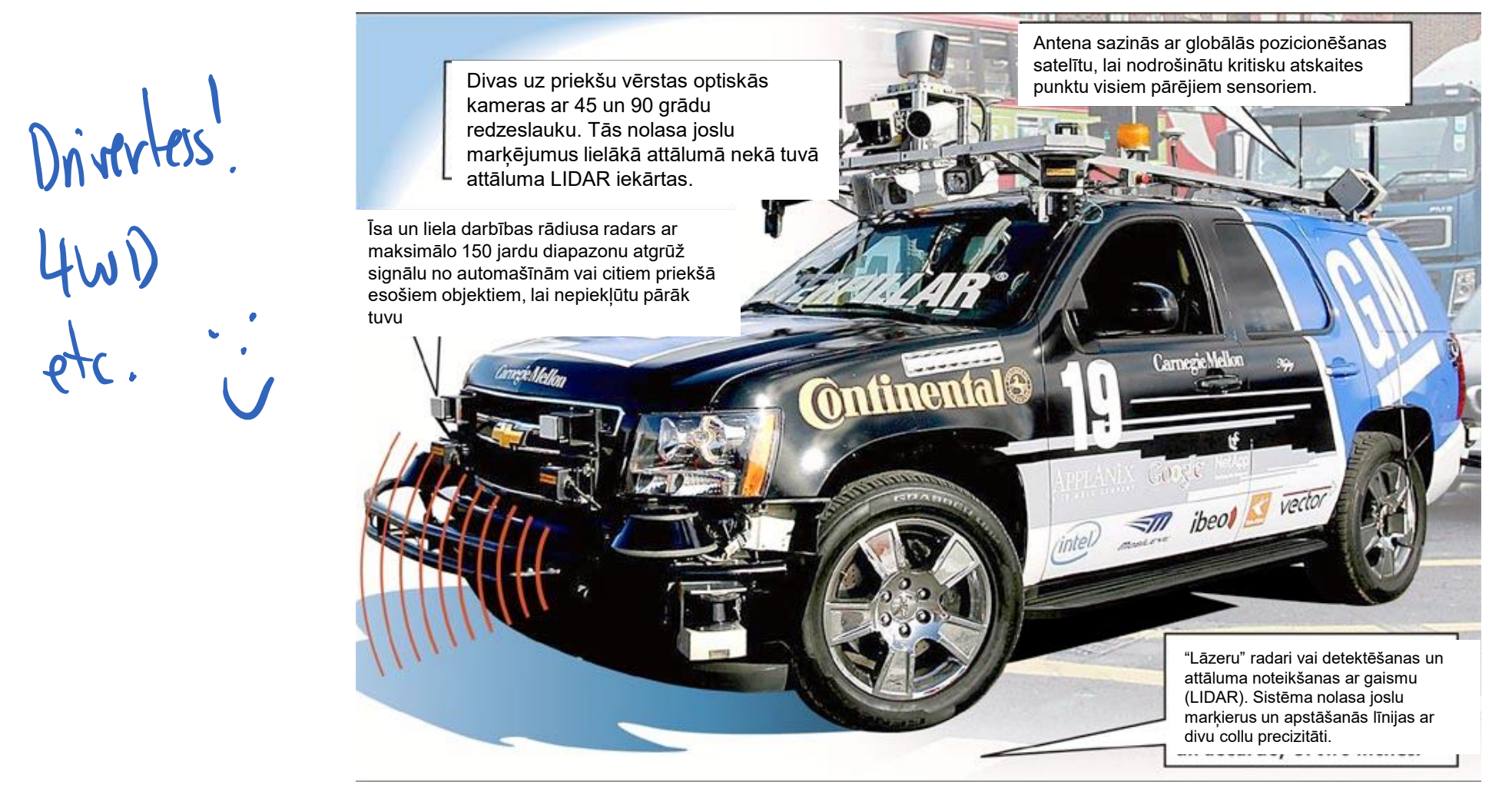

No: http://2.bp.blogspot.com/\_KpVJ23IthgI/TI0u1E2hqiI/AAAAAAAABxk/umGNun0g3eg/s1600/www.mobikorner.com-driverlesscar.jpg

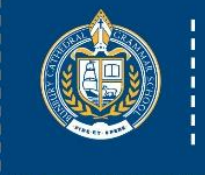

#### **Bunbury Cathedral** Grammar School

# Plāns...

- 1. Pamats
- IT vadības komiteja
- Pārmaiņu modeļi
- Divi pamatprincipi
- TPCK un SAMR modeļi
- 2. Penagoģija
	- Augsta un zema precizitāte
	- Office 365 ar irbuli
		- PowerPoint gadījumu izpēte
		- OneNote gadījumu izpēte
		- Kamera, izgriešana un irbulis

### 3. Soli tālāk

- Kognitīvās slodzes samazināšana
	- Tehnoloģiju un irbuļa pielietojums
- Pildspalvas spēks
	- Izceļot nepieciešamību
- 4. Kas sastājās planētas Covid-19
- Microsoft Teams

### Augsta precizitāte un zema precizitāte

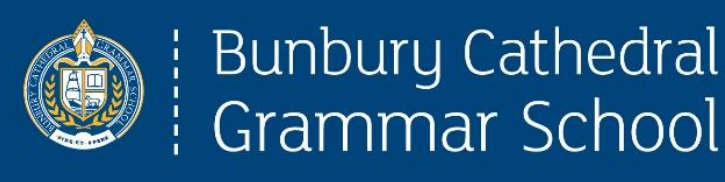

*Profesors Gordons Sansons, Monašas universitātes eizglītības nodaļas direktors, apgalvo, ka irbulis ļauj* 

*domātājiem integrēt "augstas precizitātes" artefaktus ar "zemas precizitātes" apzīmējumu tekošu raksturu (2009. gads, Keynote prezentācija ATiEC).* 

*Šis process uzlabo domāšanu un ideju sintēzi.*

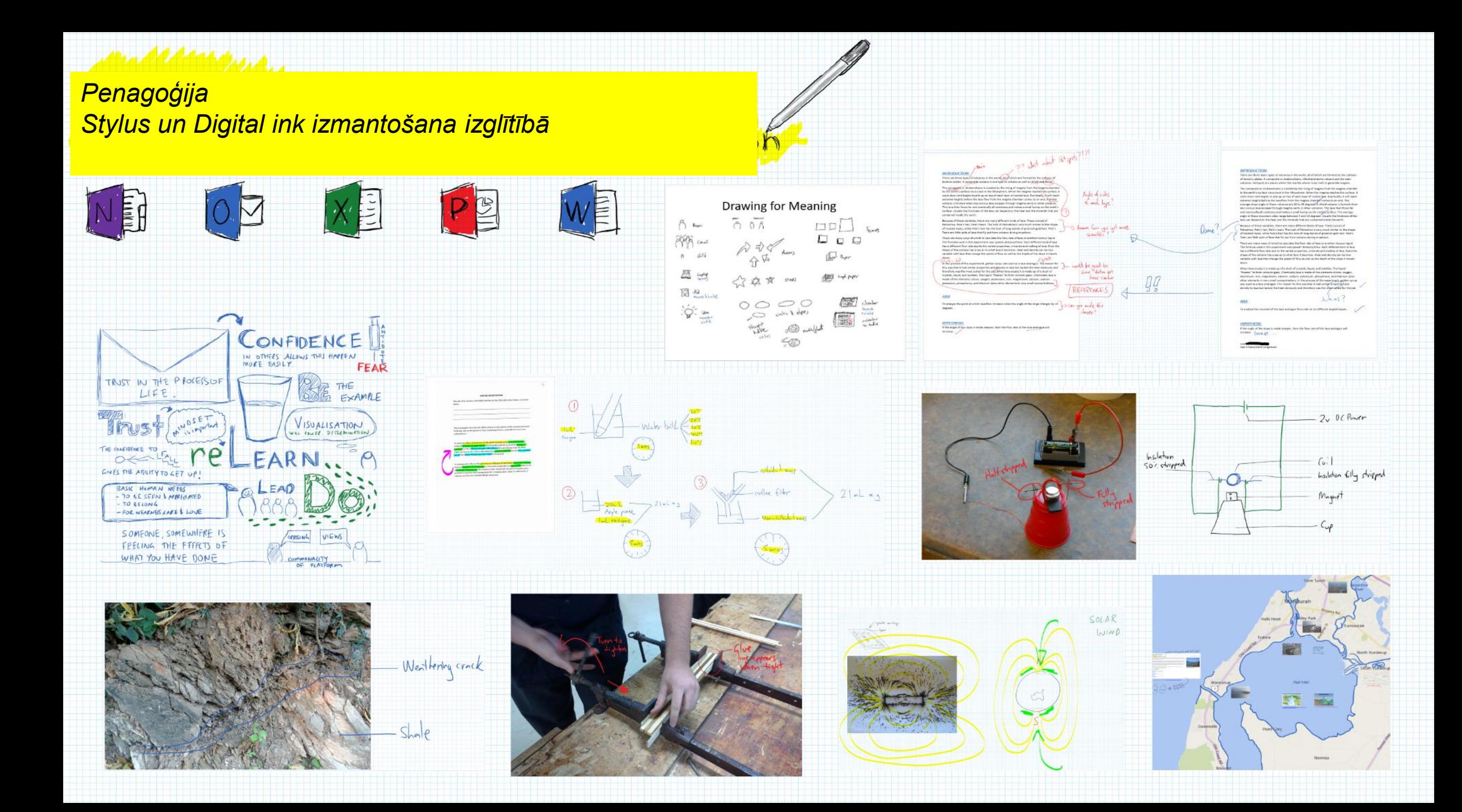

#### <u>Profilmand</u>

#### *Penagoģija Stylus un Digital ink izmantošana izglītībā*

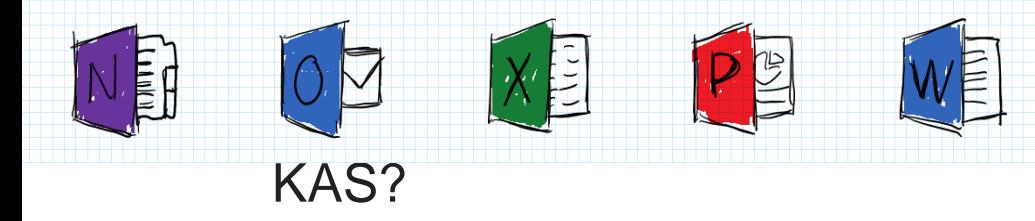

SAMR un TPCK struktūras

Kāpēc digitāla tinte [*digital ink]?*

Kā izmantot digitālo tinti?

Digitālais papīrs

#### Digitālā papīra priekšrocības

◦ Zoom kā organizators

Failu veidi un programmatūra

- Office suite
- PDF anotācija
- Māksla/Zīmēšana
- Prāta kartēšana
- Viedais papīrs (Fluid Math, staff pad)
- Fotogrāfijas/dokumenti/skenēšana

Uz skolotāju orientēta izmantošana

Uz skolēnu orientēta izmantošana

#### KUR?

Otrdienās

- 5-6pm AEST [UTC +11]
- 2-3pm AWST [UTC+8])

Sākums Otrdienā, 6. martā

Noslēgums Otrdienā, 3. aprīlī

Piecas (5) nedēļas. Katru nedēļu:

- 45 minūšu vebinārs
- 45 minūtes "mājasdarbs" kā daļa no parastā darba

#### **Kā?**

Piesakies: <http://aka.ms/digitalinkingcourse>

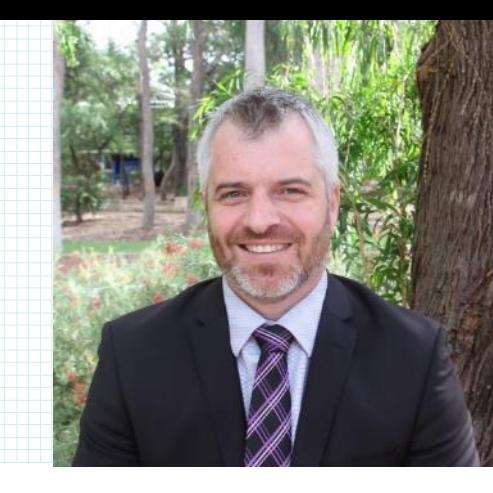

## Planšetdators

 $\frac{1}{2}$ 

Klēpjdators un ievadvirsmas dators un planšetdators

#### Ievadierīces:

- Kamera
- Klaviatūra
- Pele (skārienpaliktnis)
- Irbulis
- $+m^0$
- Pirksts (pieskāriens)
- Mikrofons

#### Bezvadu

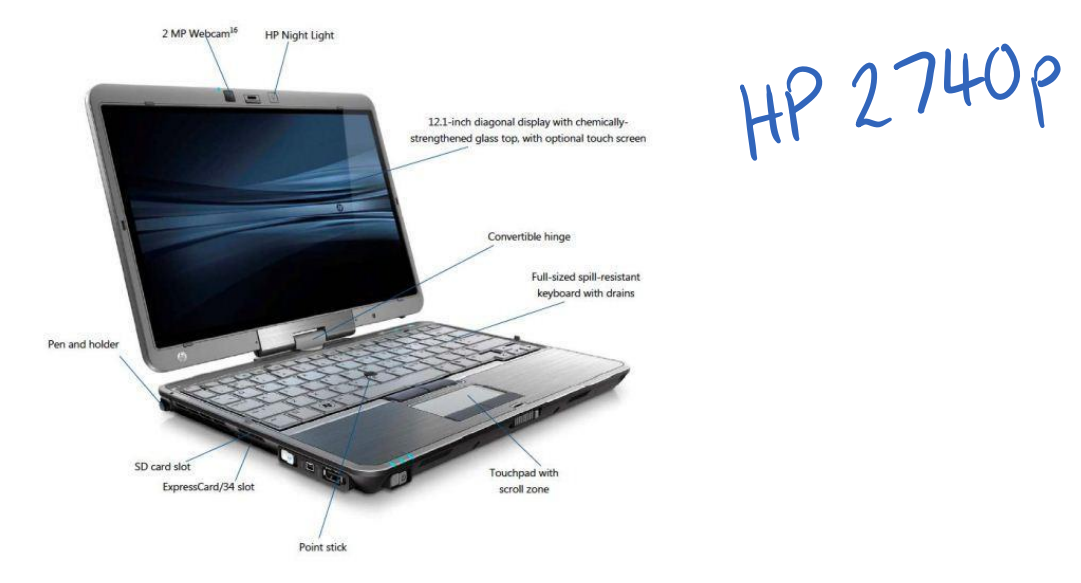

No: http://pics.ricardostatic.ch/2\_719200336\_Big/netbooks/hp-elitebook-2740p-tablet-pc.jp

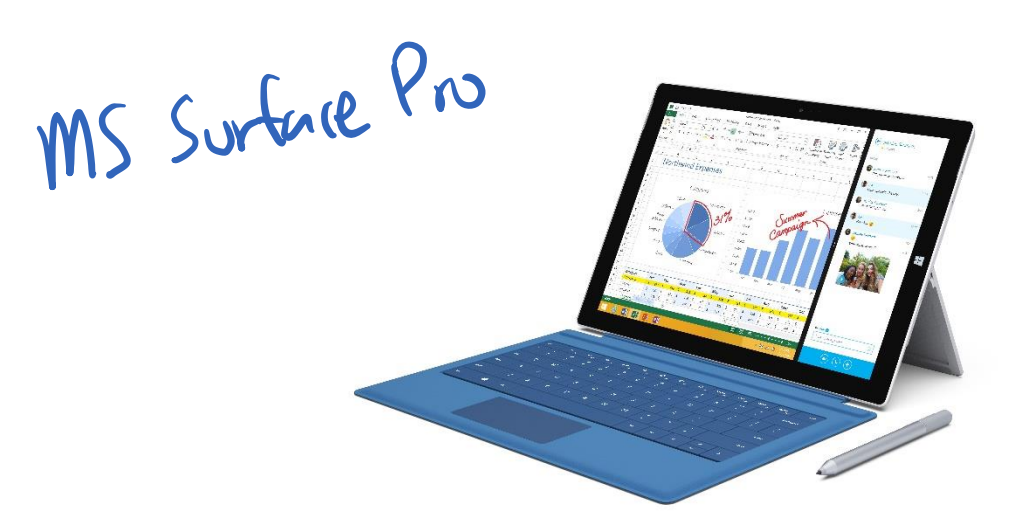

### Microsoft Office ar irbuli

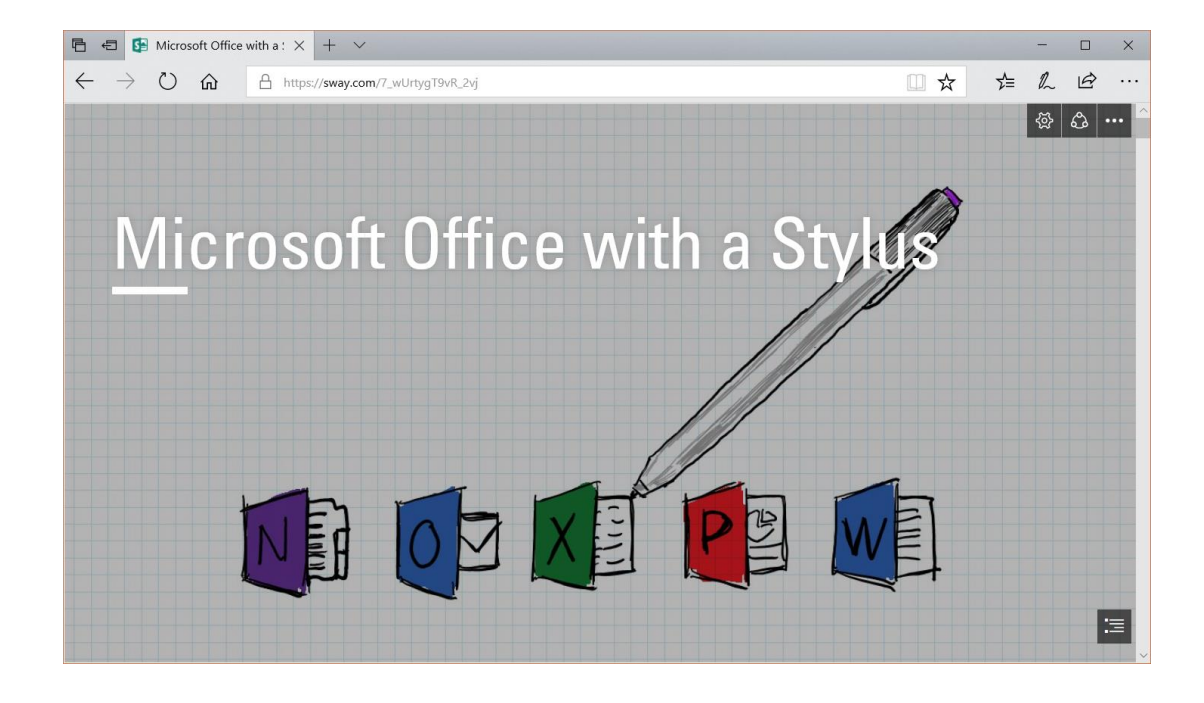

https://sway.com/7\_wUrtygT9vR\_2vj

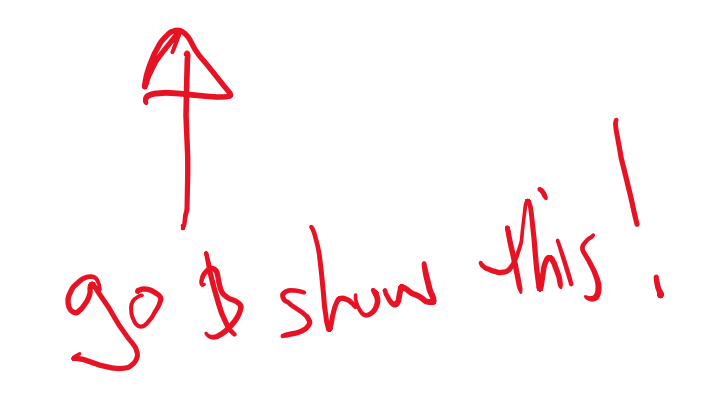

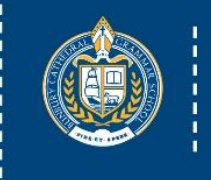

**Bunbury Cathedral** 

Grammar School

# PowerPoint klāji [*decks*]

- ❑Izmantojiet jau esošos slaidu klājus
- ❑ Izvēlaties baltu fonu
- ❑ Izdzēsiet apmēram pusi satura
- ❑ Pārējo radiet tiešraidē kopā ar skolēniem-kopradīšana

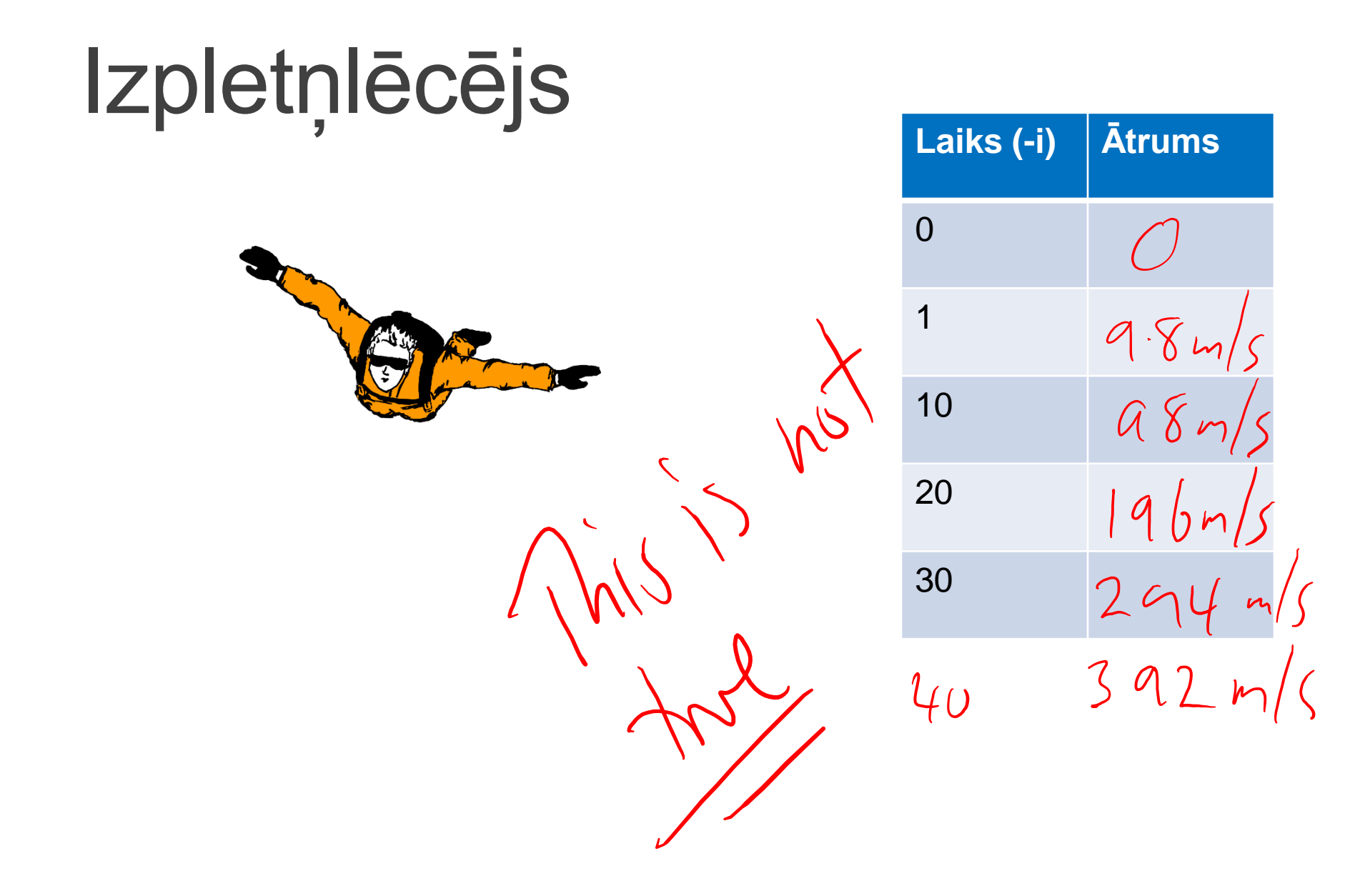

#### **PAĀTRINOŠS**

#### **MAKSIMĀLAIS ĀTRUMS**

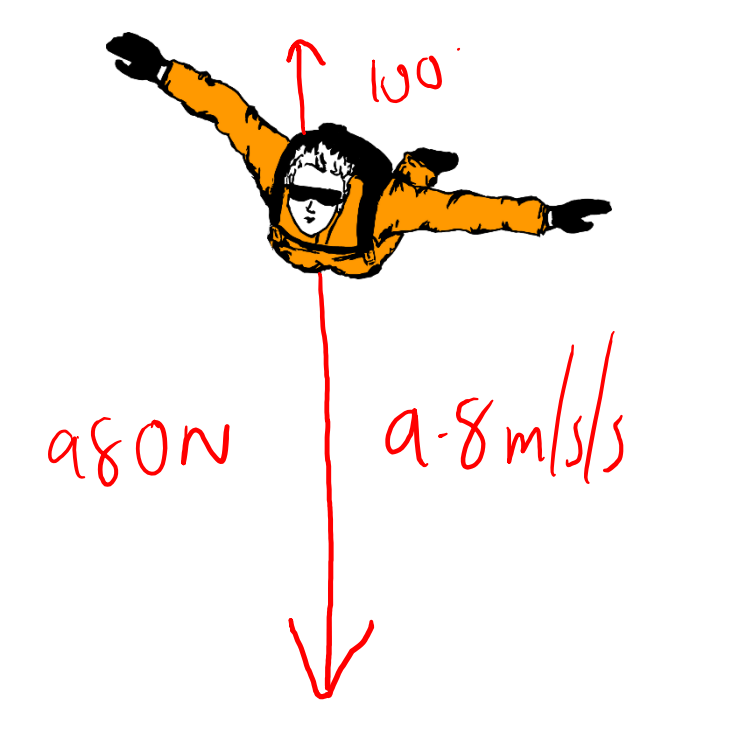

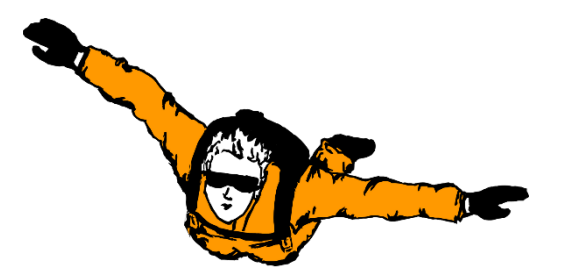

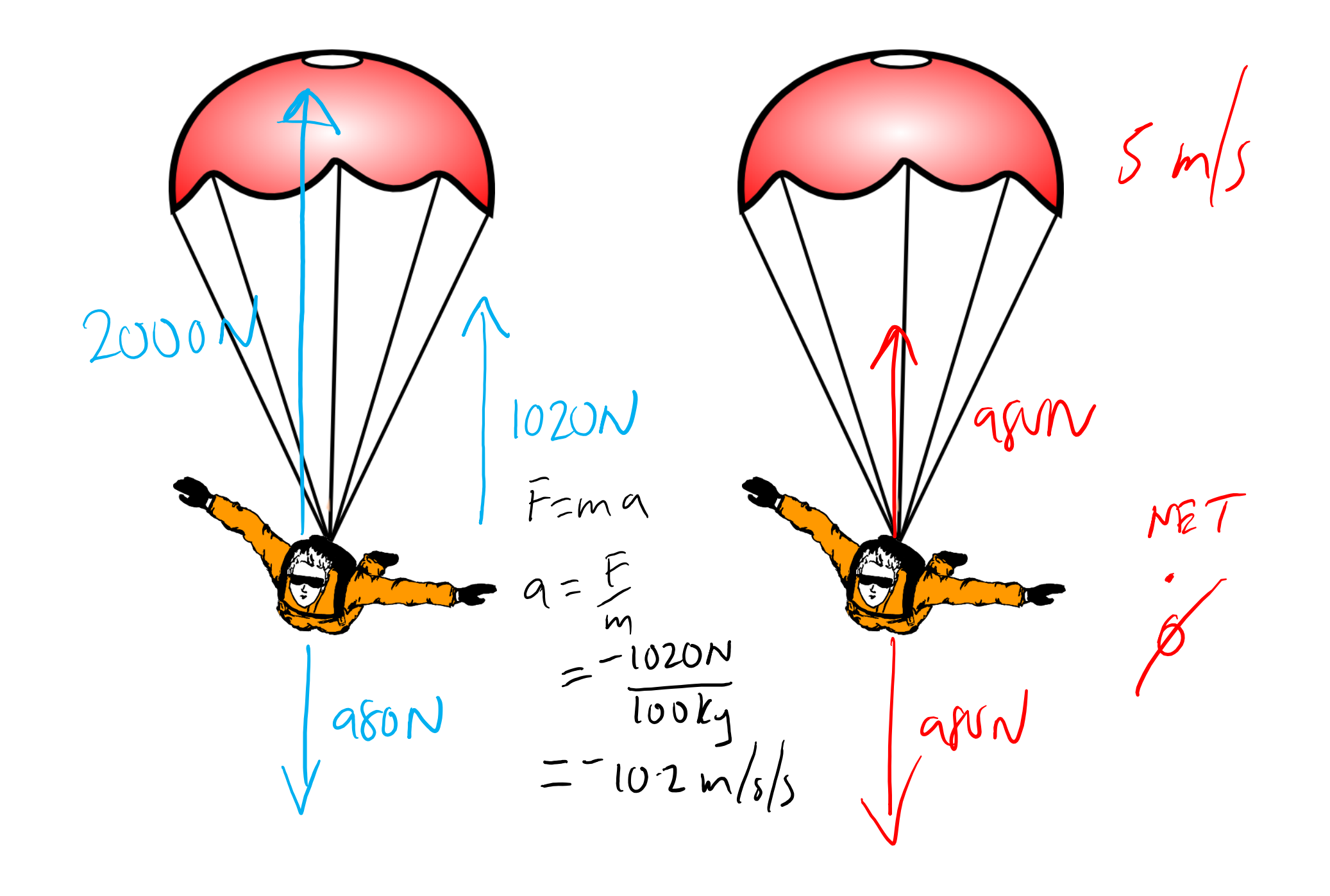

#### **PAĀTRINOŠS**

UNBALANCED =  $au^{n}$  $F = ma$ <br>=100kgx a. 8mlc NET<br>FORCE

 $BALANCFD = \phi \alpha u^n$ <br>MAKSIMĀLAIS ĀTRUMS

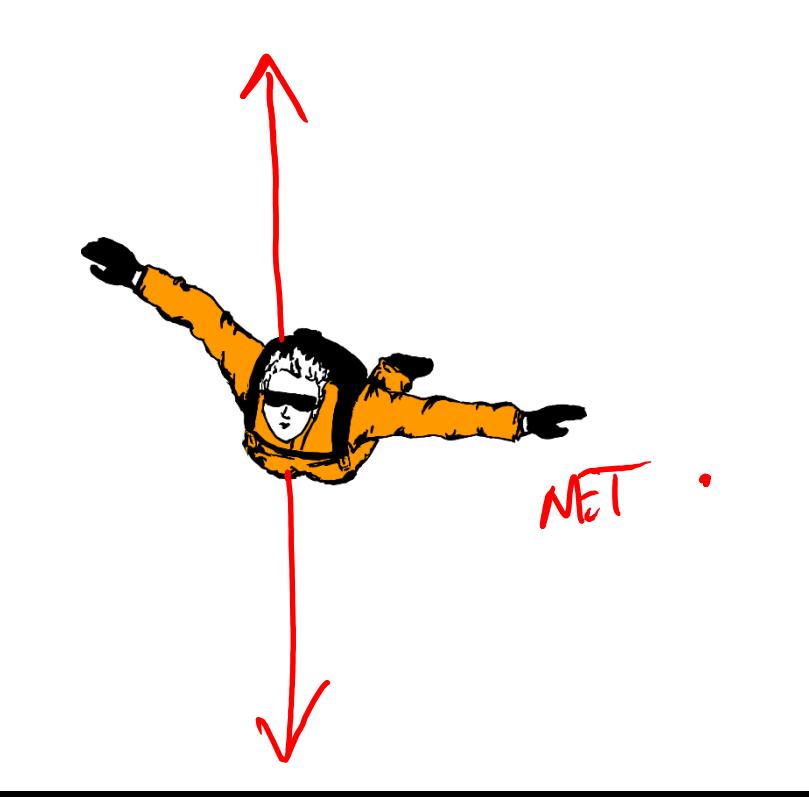

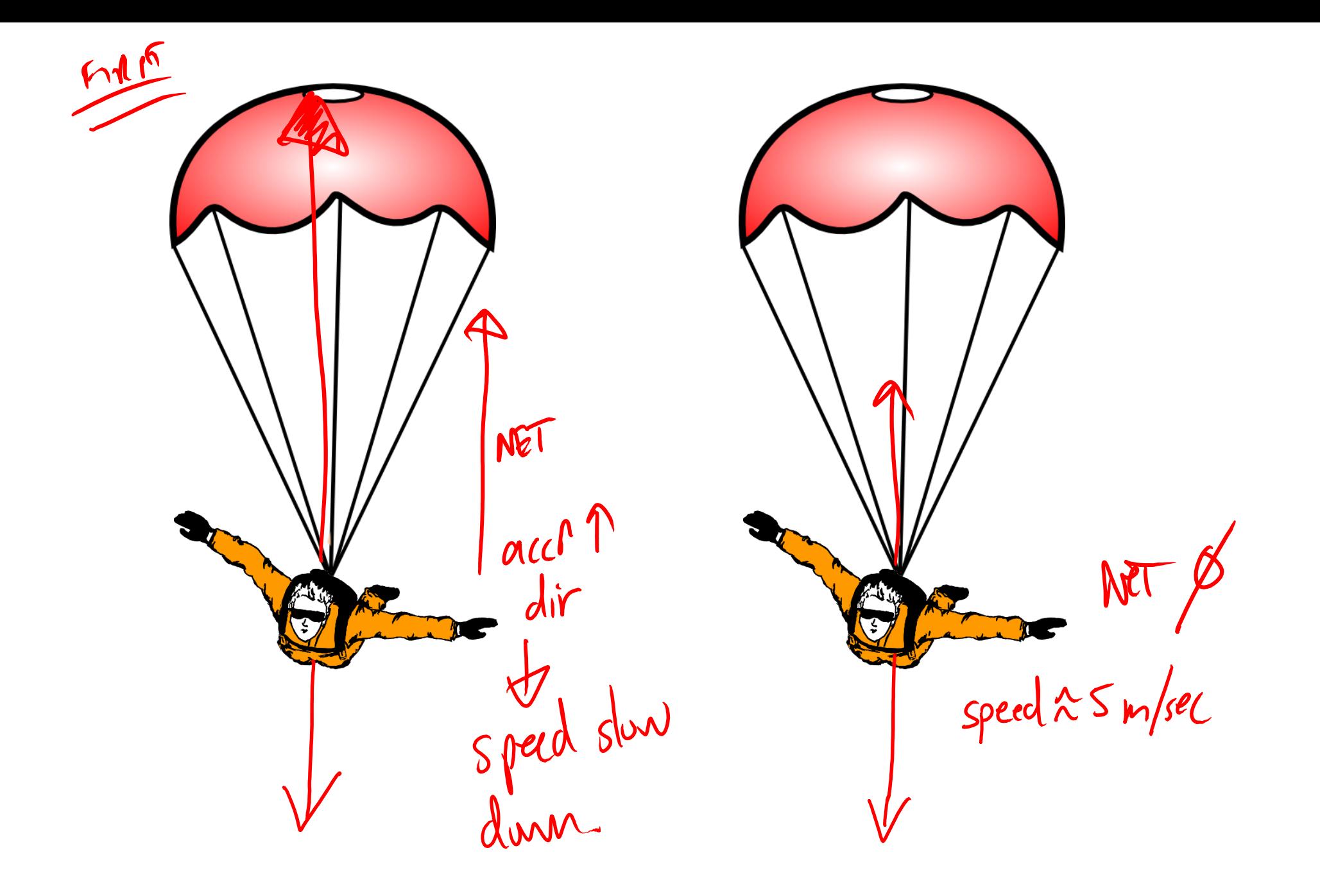

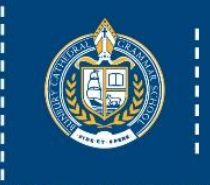

**Bunbury Cathedral** 

Grammar School

### PowerPoint – virzīties tālāk

❑PowerPoint tagad var ierakstīt

- A. Audio (stāstījumi)
- B. Pildspalvu un marķieru (piezīmes)
- C. Rādīšanu (lāzera rādītājs)

### 1. līmenis:

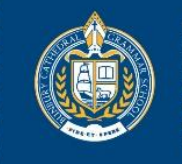

#### **Bunbury Cathedral** Grammar School

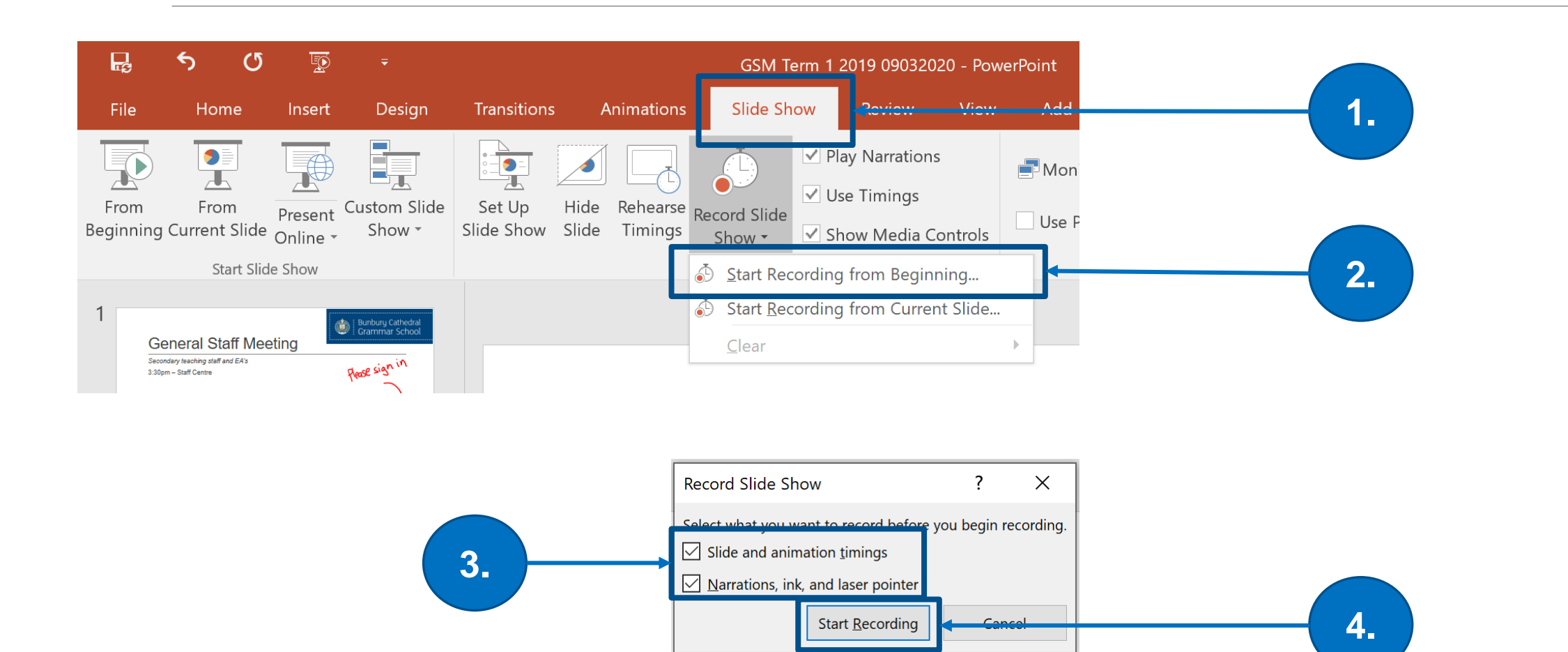

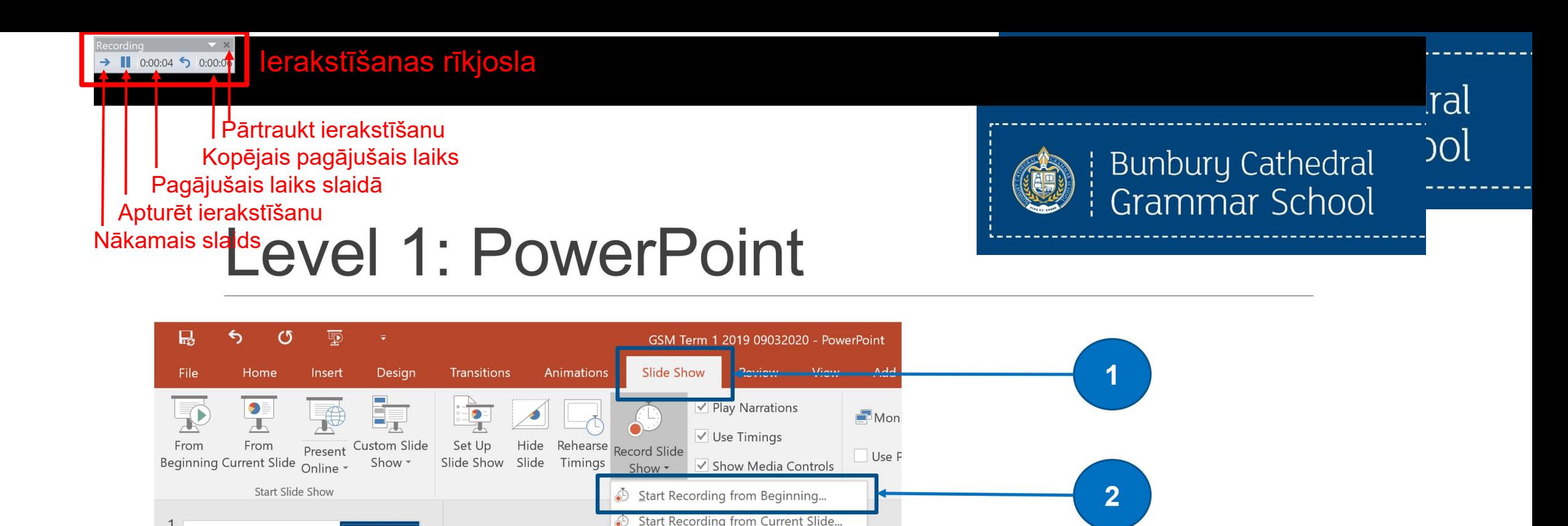

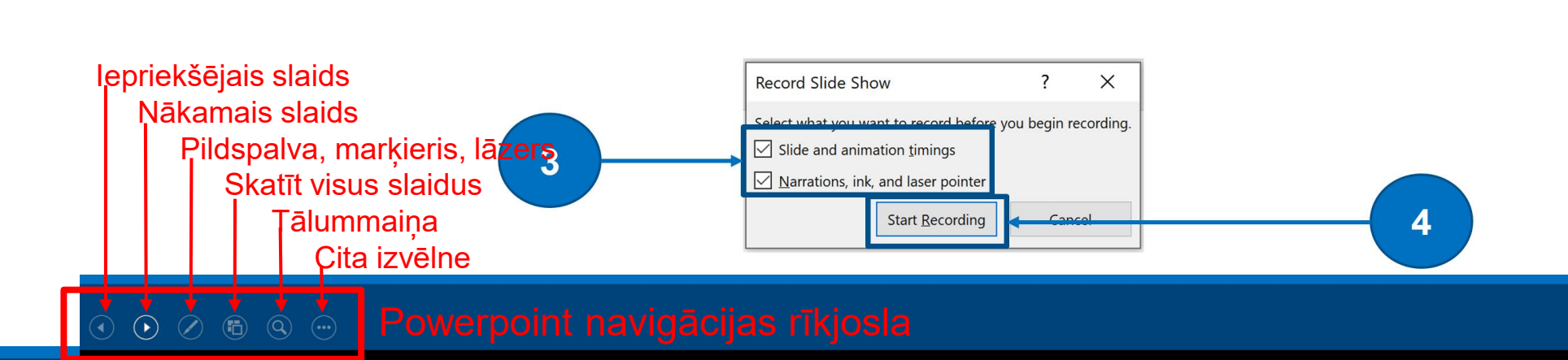

 $C$ lear

 $\mathbf{1}$ 

**General Staff Meeting** 

Secondary teaching staff and EA's

3:30pm - Staff Centre

Bunbury Cathedral

Please sign in

### 1.līmenis: **PowerPoint**

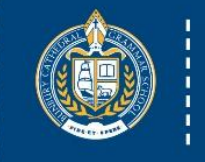

#### **Bunbury Cathedral** Grammar School

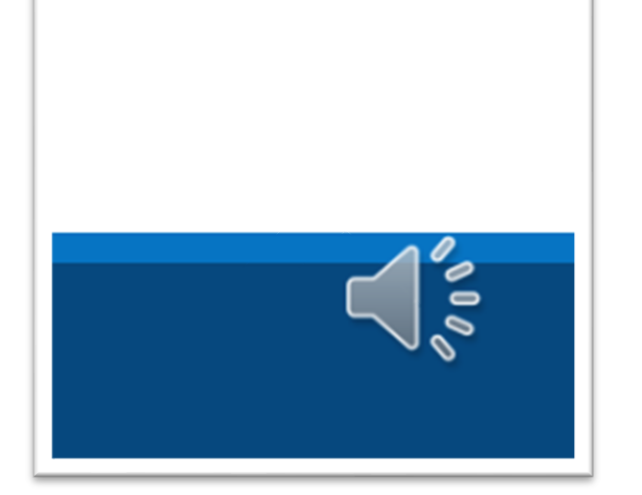

Slaidu apakšējā labajā stūrī Ierakstīts audio/laiks

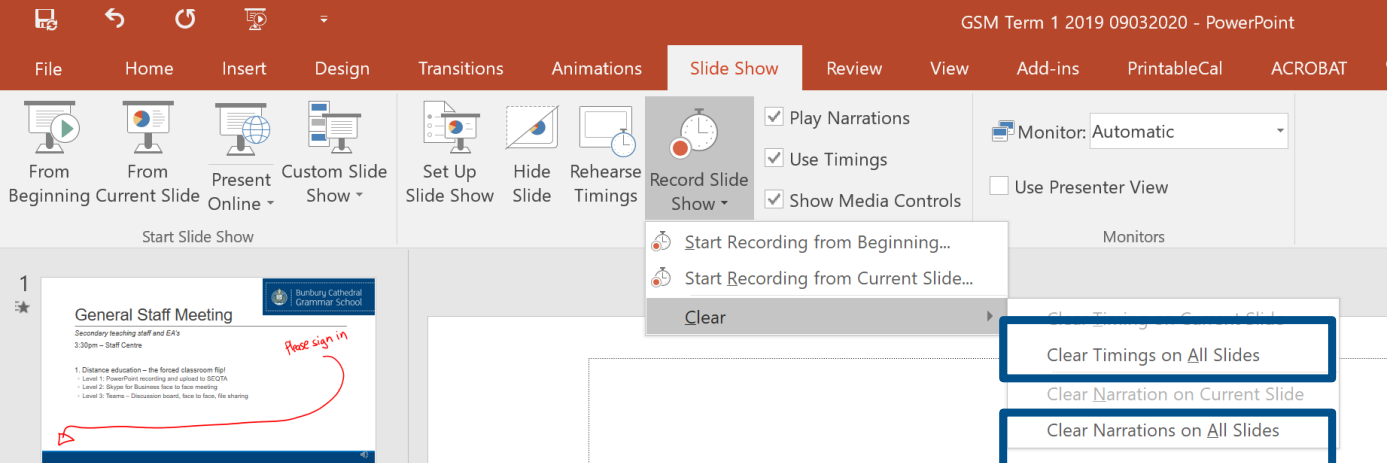

Var nodzēst audio un laiku Dzēst piezīmes/marķējumus katrā lapā pēc vajadzības

### 1.līmenis: **PowerPoint**

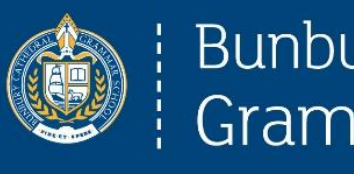

**Bunbury Cathedral** Grammar School

❑Nākamais līmenis…

- ❑Pievienojiet Microsoft Forms viktorīnu
- ❑Pievienojiet YouTube video
- ❑Pievienojiet savu ekrāna ierakstu vai video

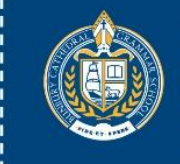

#### **Bunbury Cathedral** Grammar School

### Kamera un izgriešana

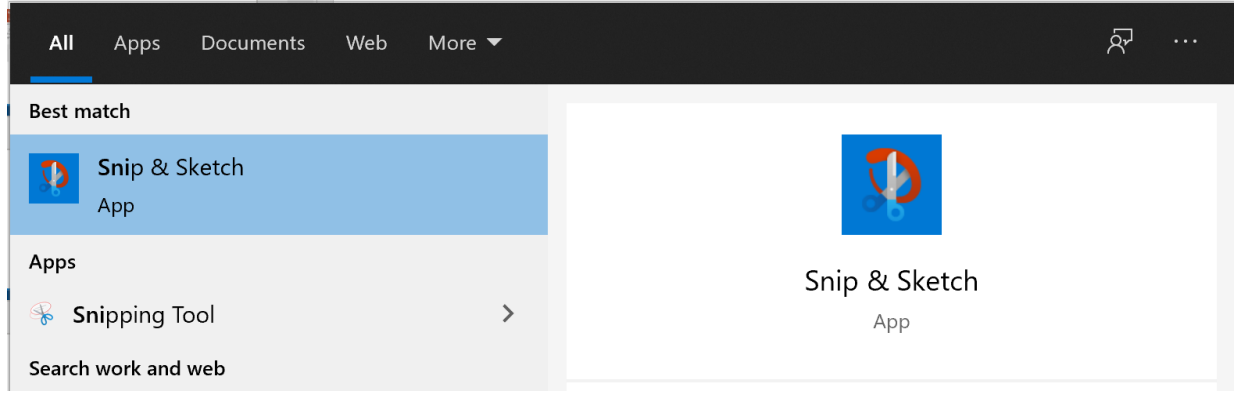

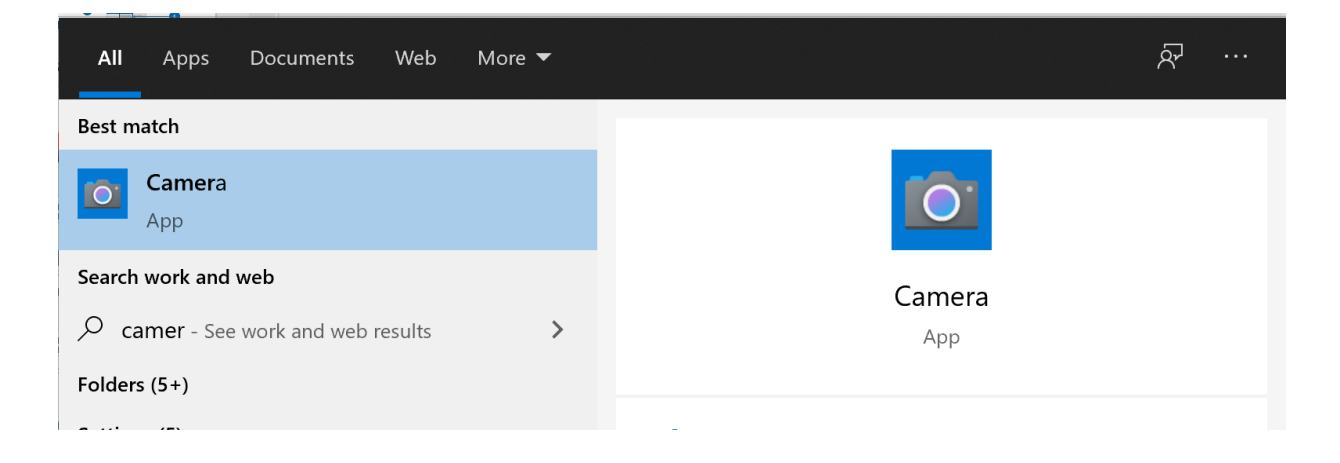

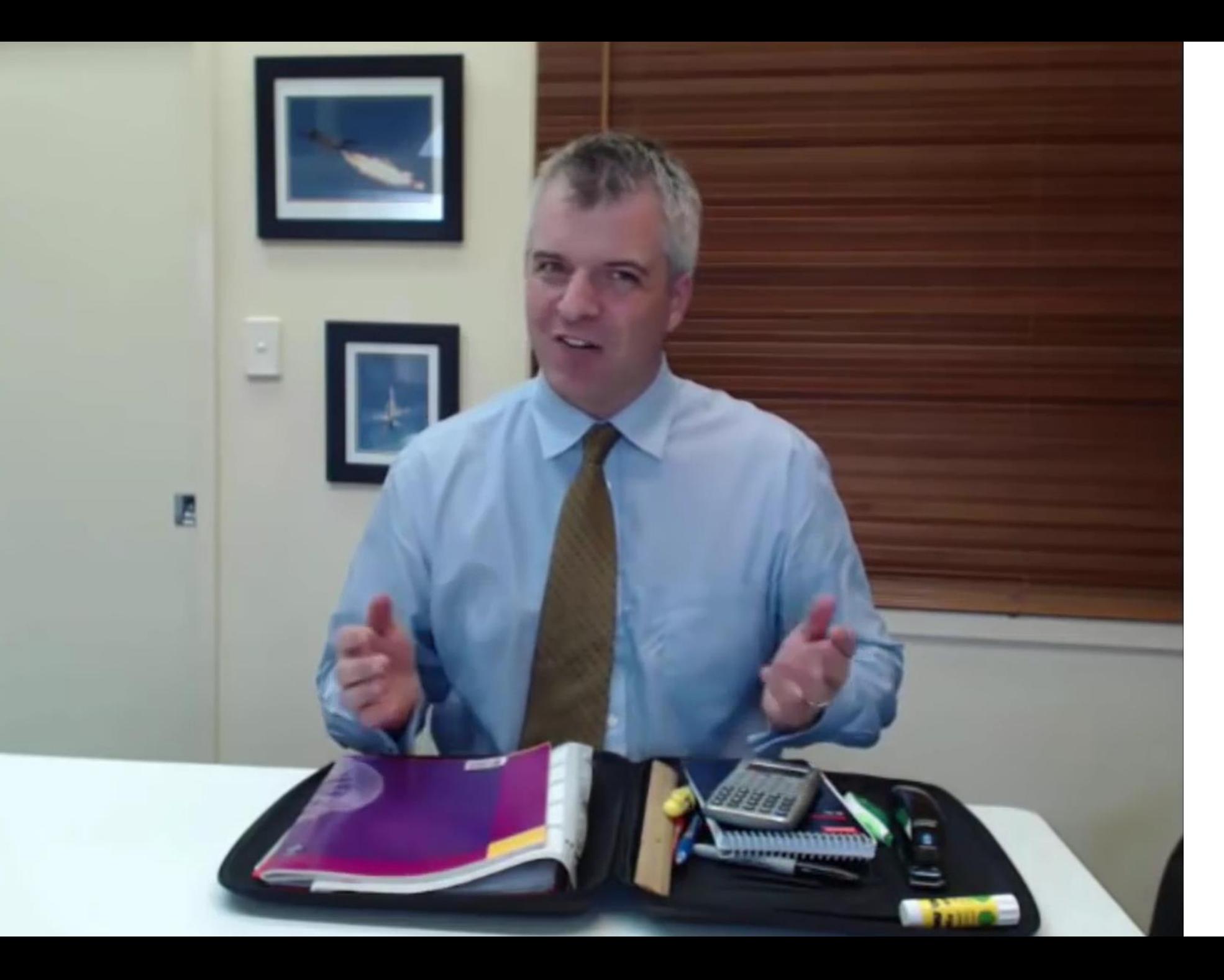

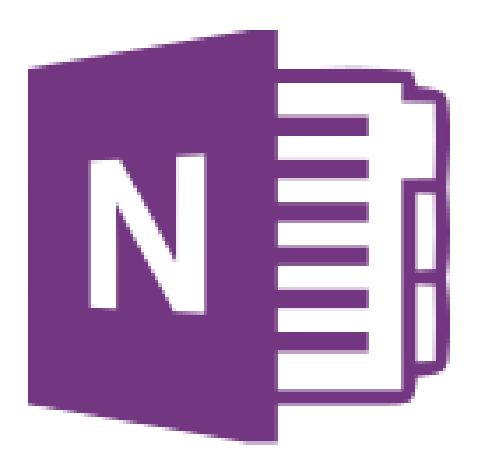

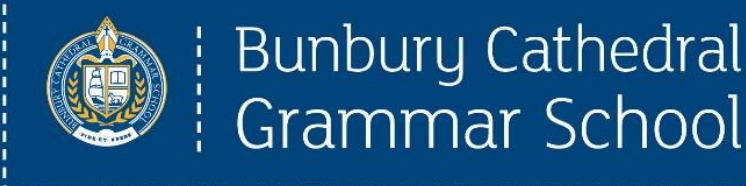

 $60 \times 1000 + h/s$ 

Grammar School

### Class OneNote

❑Izmantojiet jau esošos bukletus (PDF) ❑Skenējiet/digitalizējiet uzreiz

❑Ja nepieciešams, pievienojiet citu saturu

❑Padomājiet par indeksēšanu

❑Piemēri

❑- [teachING work -](onenote:https://d.docs.live.net/0c30b46eaa50fff1/My%20Photos/Documents/Stylus%20training%202019/Edumeet%20Oct%2018.one#-%20teachING%20work%20-§ion-id={AB83E695-6194-48B7-BED6-41540448DCB5}&page-id={74CA916A-6C67-4CEE-8738-F5B6C22127CF}&end) ([Web view\)](https://onedrive.live.com/view.aspx?resid=C30B46EAA50FFF1%2154228&id=documents&wd=target%28Edumeet%20Oct%2018.one%7CAB83E695-6194-48B7-BED6-41540448DCB5%2F-%20teachING%20work%20-%7C74CA916A-6C67-4CEE-8738-F5B6C22127CF%2F%29)

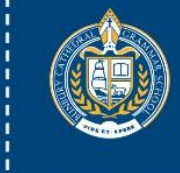

#### **Bunbury Cathedral** Grammar School

# Plāns...

- 1. Pamats
- IT vadības komiteja
- Pārmaiņu modeļi
- Divi pamatprincipi
- TPCK un SAMR modeļi
- 2. Penagoģija
	- Augsta un zema precizitāte
	- Office 365 ar irbuli
		- PowerPoint gadījumu izpēte
		- OneNote gadījumu izpēte
		- Kamera, izgriešana un irbulis

### 3. Soli tālāk

- Kognitīvās slodzes samazināšana
	- Tehnoloģiju un irbuļa pielietojums
- Pildspalvas spēks
	- Izceļot nepieciešamību
- 4. Kas sastājās planētas Covid-19
- Microsoft Teams

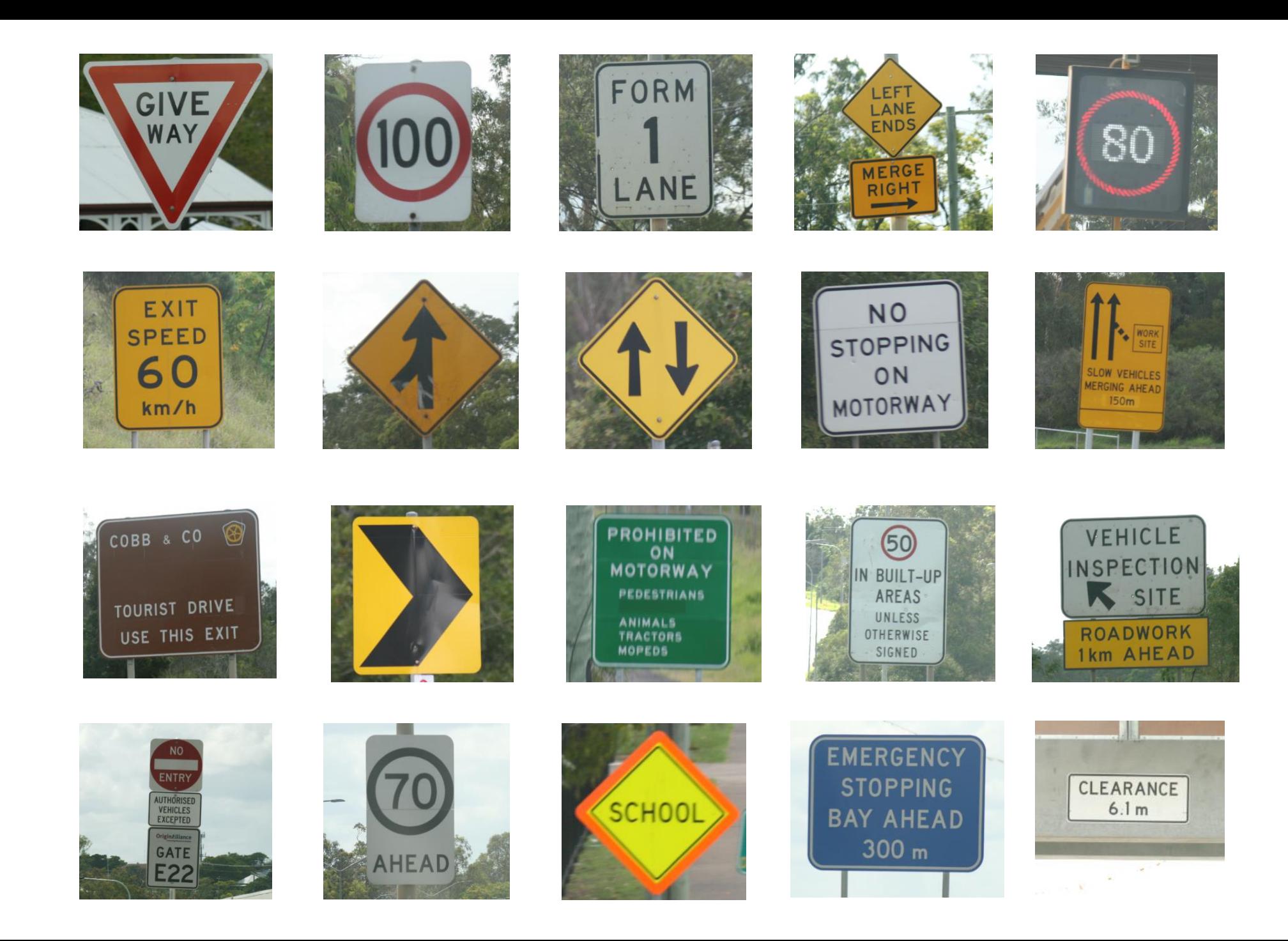

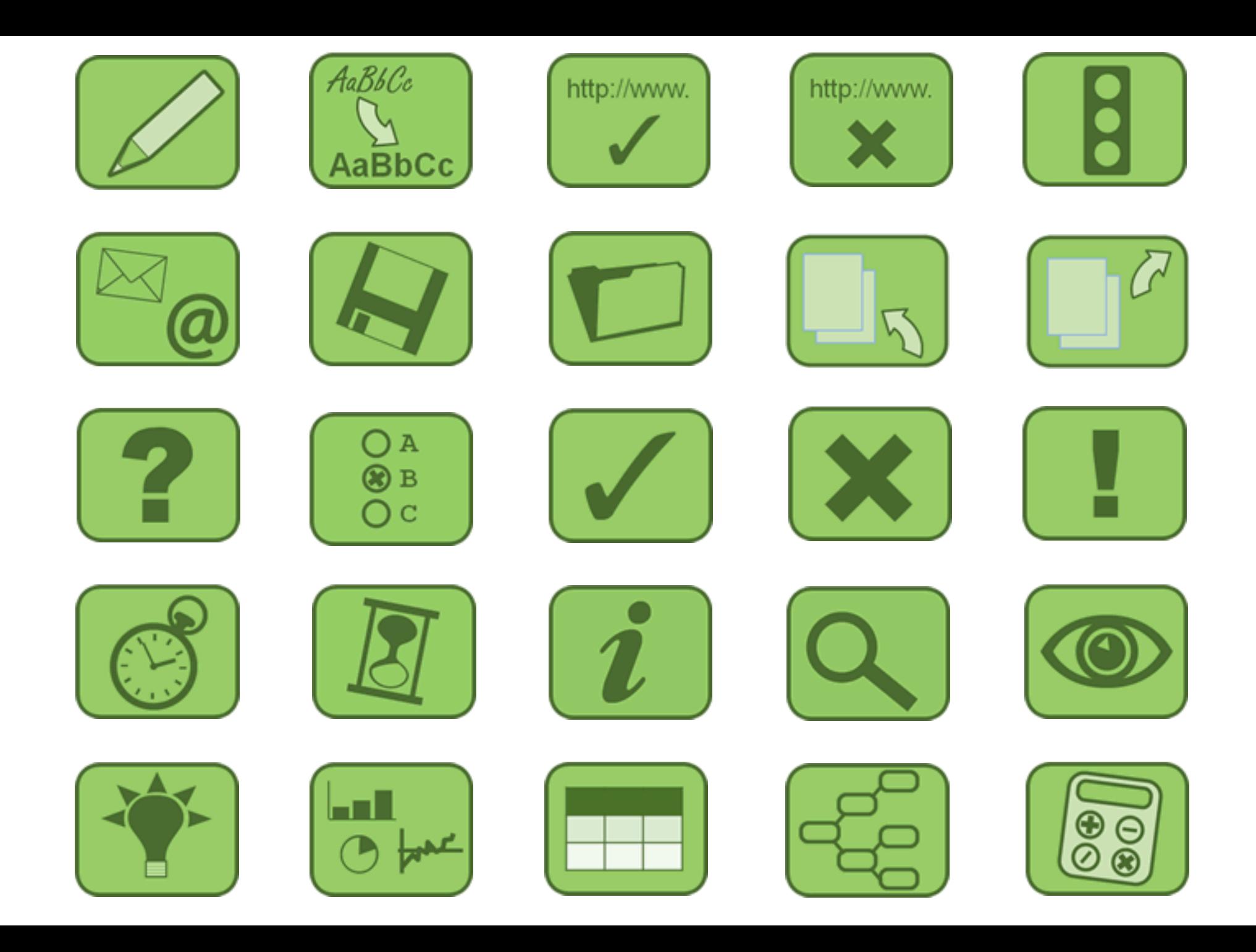

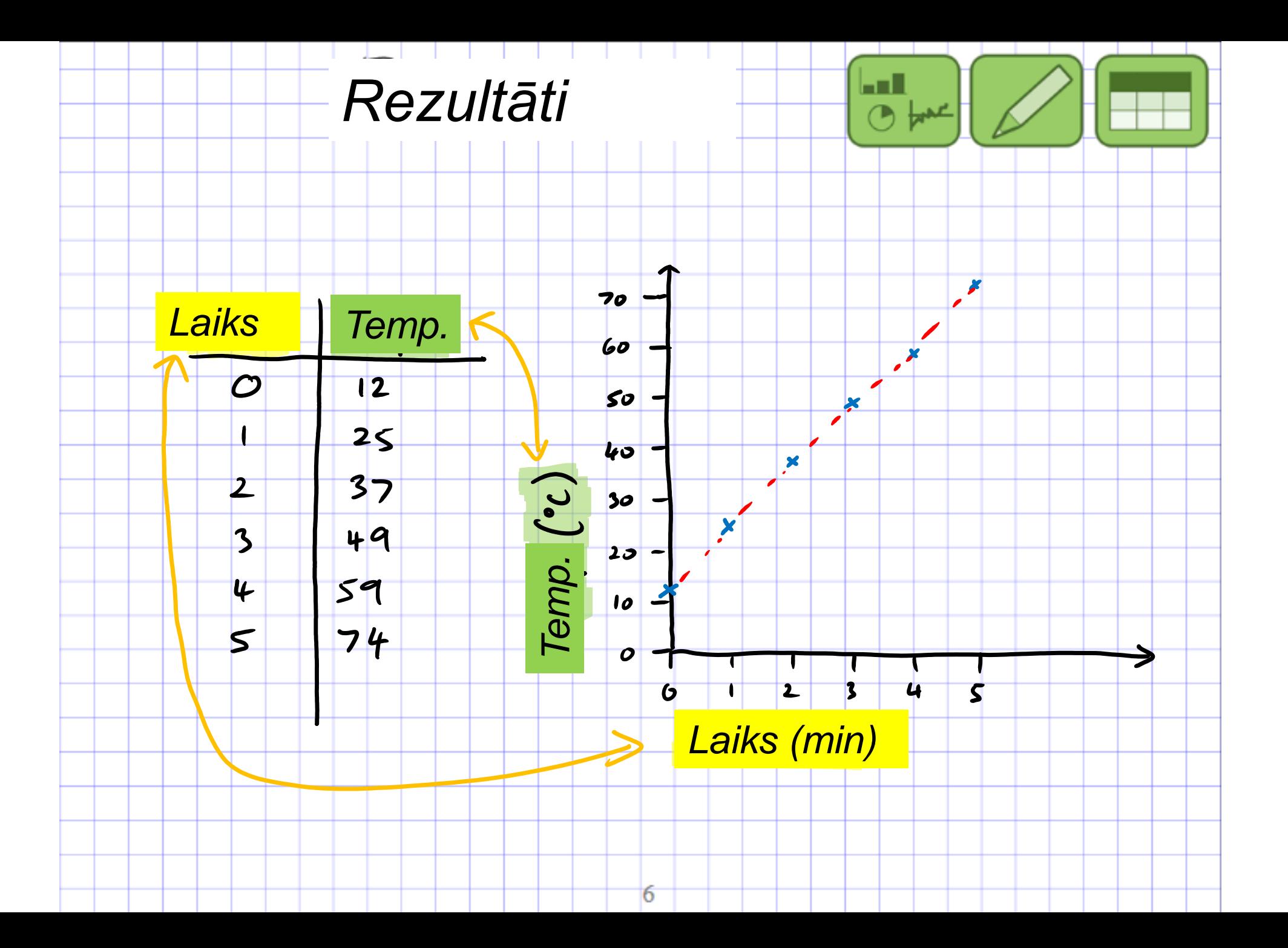

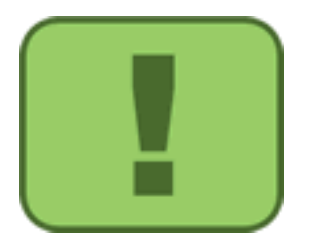

Iegūstiet šīs ikonas bez maksas un izmantojiet jau rīt!

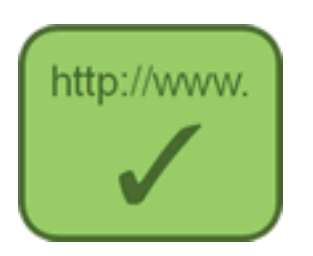

[www.educationstylus.com](http://www.educationstylus.com/)

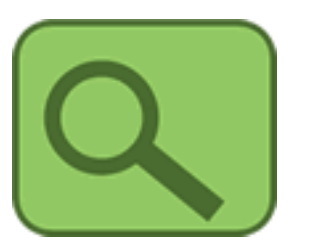

"izzināšana"

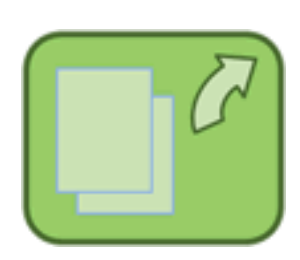

Izlasiet rakstu, lejupielādējiet ikonas

### SAMR – Hamiltone 2010

Aizvietošana,

◦ kurā tehnoloģija tiek izmantota, lai darītu to, kas vienmēr ir darīts

Palielināšana,

◦ kur tehnoloģija pievieno kaut ko jaunu tam, kas vienmēr ir darīts

Modifikācija, **Modifikācija**, **Modifikācija**,

◦ kurā tehnoloģija maina to, kas vienmēr ir darīts, pievienojot jaunas dimensijas un novēršot dažus liekus darbaspēkus

Pārdefinācija,

◦ kurā mācību vide tiek definēta jaunā veidā, kas pārveido izglītības telpu.

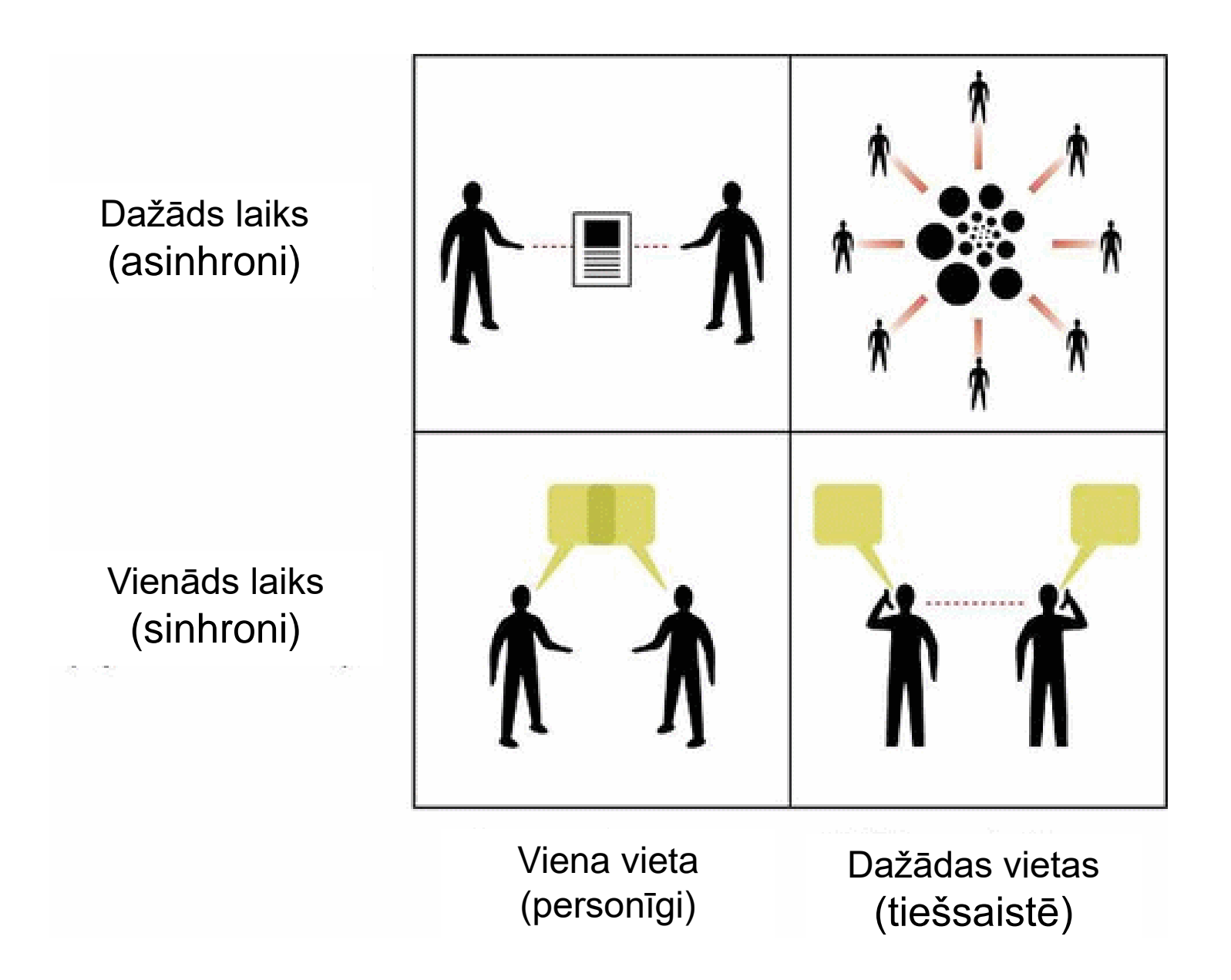

Attēls no http://www.imedicalapps.com/wp-content/uploads/2012/05/synchronous-vs-asynchronous-.gif

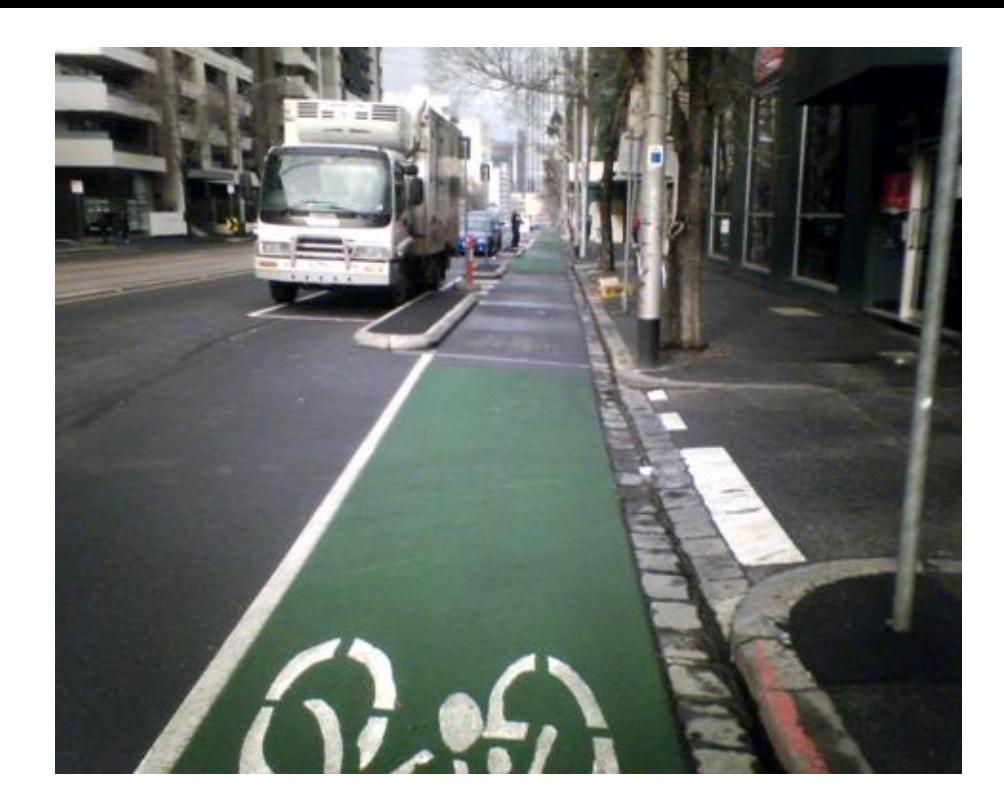

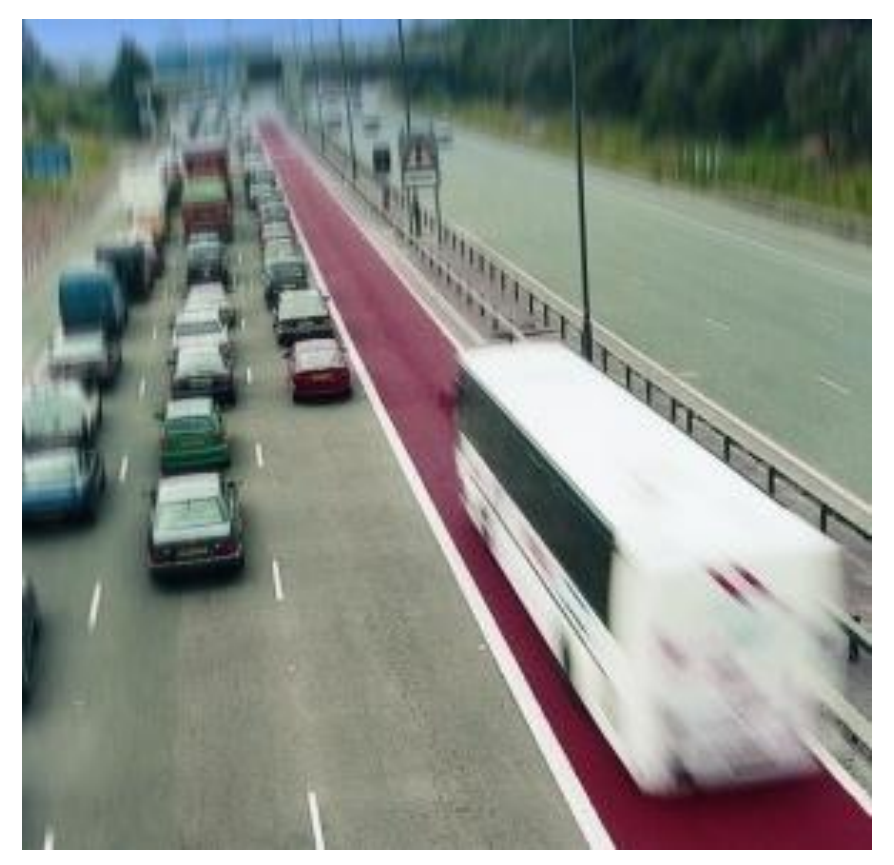

Izmantojiet H = mCT, lai noteiktu reakcijas H ar sekojošiem rezultātiem:

- Sadedzinātā priekšmeta sākotnējā masa = 235,9 g
- Sadedzinātā priekšmeta galīgā masa= 1,7 g
- $\cdot$  Udens masa = 345,2 g
- Sākotnējā ūdens temperatūra = 65,2 C
- Galīgā ūdens temperatūra = 65,2 C
- Ūdens īpatnējais siltums = 4,184 J/g C
	-

Skolotāja vieta (Es apsolu, ka es šeit rakstīšu)

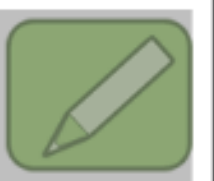

Studenta vieta (Es apsolu, ka es šeit nerakstīšu)

Vieta pārdomām (Kas būtu jādara nākamreiz) (Ko tu iemācījies)

Izmantojiet H = mCT, lai noteiktu reakcijas H ar sekojošiem rezultātiem:

- Sadedzinātā priekšmeta sākotnējā masa = 235,9 g
- Sadedzinātā priekšmeta galīgā masa= 1,7 g
- Ūdens masa = 345,2 g
- Sākotnējā ūdens temperatūra = 10,2 C
- Galīgā ūdens temperatūra = 65,2 C
- $\cdot$  Udens īpatnējais siltums = 4,184 J/g C

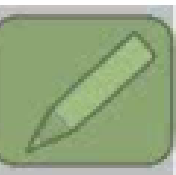

Izmantojiet H = mCT, lai noteiktu reakcijas H ar sekojošiem rezultātiem:  $\rightarrow$   $\rightarrow$   $\rightarrow$ 

- Sadedzinātā priekšmeta sākotnējā masa = 235,9 g
- Sadedzinātā priekšmeta galīgā masa= 1,7 g
- $\cdot$  Udens masa = 345,2 g
- Sākotnējā ūdens temperatūra = 10,2 C
- Galīgā ūdens temperatūra = 65,2 C
- Ūdens īpatnējais siltums = 4,184 J/g C

 $H = WCDI$  $4H = MCBY$ <br> $M = 845.2 + 1.7 + 285.9$  $\overline{\mathcal{O}}$  $4 = 10.2 - 65$  $-55^{\circ}$ BX4.184  $=$  -114 KJ Exothernia

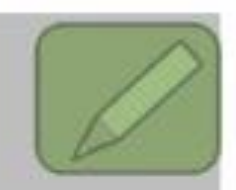

Izmantojiet H = mCT, lai noteiktu reakcijas H ar sekojošiem rezultātiem:

- Sadedzinātā priekšmeta sākotnējā masa = 235,9 g
- Sadedzinātā priekšmeta galīgā masa= 1,7 g
- $\cdot$  Udens masa = 345,2 g
- Sākotnējā ūdens temperatūra = 10,2 C
- Galīgā ūdens temperatūra = 65,2 C
- Ūdens īpatnējais siltums = 4,184 J/g C

 $AH = MCLT$  $4H = MCBY$ <br> $M = 845.2 + 1.7 + 285.9$  $4 = 10.2 - 65$  $-55^{\circ}C$ Bdx 4.184 ДH  $=$  -114 KJ Exothernia

Izmantojiet H = mCT, lai noteiktu reakcijas H ar sekojošiem rezultātiem:  $\rightarrow$   $\rightarrow$   $\rightarrow$ 

- Sadedzinātā priekšmeta sākotnējā masa = 235,9 g
- Sadedzinātā priekšmeta galīgā masa= 1,7 g
- $U$ dens masa = 345,2 g
- Sākotnējā ūdens temperatūra = 10,2 C
- Galīgā ūdens temperatūra = 65,2 C
- $\cdot$  Udens īpatnējais siltums = 4,184 J/g C

 $A$ H $=$   $mC\Delta$  $m(H_{20}) = 34529$  $C = 4.184 J/g.C$  $\Delta f = \text{initial} - \text{final}$  $= 102^{\circ}C - 65.2^{\circ}C$  $=55^{\circ}C$ sub in values  $QH = 345.2g \times 4.184J/g$  $= -79437J$ OR  $-79.4KJ$ 

 $An = mcbt$  $M = 345.1$  $10.2 - 65.2$  $\equiv$ ExotherMIC

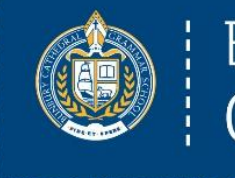

#### **Bunbury Cathedral** Grammar School

# Plāns...

- 1. Pamats
- IT vadības komiteja
- Pārmaiņu modeļi
- Divi pamatprincipi
- TPCK un SAMR modeļi
- 2. Penagoģija
	- Augsta un zema precizitāte
	- Office 365 ar irbuli
		- PowerPoint gadījumu izpēte
		- OneNote gadījumu izpēte
		- Kamera, izgriešana un irbulis

### 3. Soli tālāk

- Kognitīvās slodzes samazināšana
	- Tehnoloģiju un irbuļa pielietojums
- Pildspalvas spēks
	- Izceļot nepieciešamību
- 4. Kas sastājās planētas Covid-19
- Microsoft Teams

Lai salīdzinātu pektināzes iedarbību dažādās temperatūrās, 1 ml fermenta 3 minūtes jāinkubē mēģenē, kas suspendēta ūdens vannā, kura ir noteiktā temperatūrā. Pēc tam fermentu sajauc ar 20 gramiem ābolu biezeņa un atstāj 5 minūtes istabas temperatūrā, pēc tam to 5 minūtes filtrē un mēra nekoloidālo filtrātu.

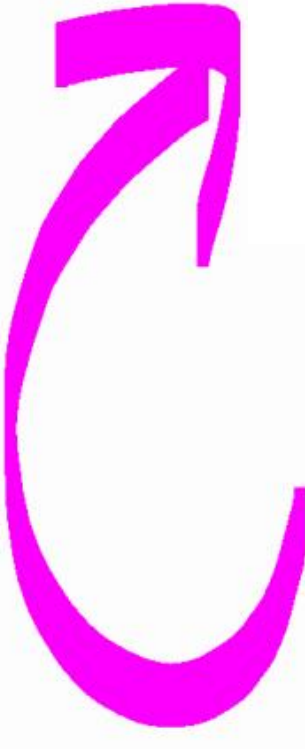

Lai parādītu pektināzes ietekmi uz pektīnu ābolu biezenī, 1 ml pektināzes pievieno 20 gramiem ābolu biezeņa, viegli samaisa un atstāj nostāvēties tieši 5 minūtes. Pēc tam tas tiek filtrēts caur kafijas filtriem (tie ir plānāki par filtrpapīru, kāds mums ir zinātnes laboratorijā) tieši 5 minūtes, un tiek mērīts nekoloidālais biezenis, kas nāk caur filtrpapīru.

20.3 - Enzymes investigation

Wednesday, 16 August 2017 2:05 PM

۱

 $\vec{\mathcal{L}}$ 

Year 11 Biological Science ATAR Units 1 and 2 2017 > Term 3 ▼

#### $|7$ **ENZYME INVESTIGATION** ₩  $\overline{10}^{\circ}$ Nattr σ° 出现  $40^{\circ}$ Enzyme  $50°$  $\frac{1}{2}$  mulh **filters** (they are thinner than the filte and the n which is at  $a$  mat 3  $21m \sim q$  $cot$   $ee$   $+$ Ζ  $2|m\log q$ -20mL -<br>Apple porce  $W_{\text{an}} - 6$ loida  $W$ ImL enzyme  $Smh$  $ln|v|$

The rate of an enzyme controlled reaction can be affected by four factors. List them below.

This investigation involves the effect of heat on the activity of the enzyme pectinase. Pectinase acts on the pectin in fruit, converting it from a colloidal form to a noncolloidal form.

To show the effect of pectinase on th ree, stirred gently and left to stand for added to 20 an es, it is then <mark>filte</mark> paper we have in the science laboratory) for **roactly 5 m**<br>purce that comes through the filter paper is measured.

To compare the effect of the pect **minutes** in a test tube suspended in a <mark>water bath</mark> which is a<br>The enzyme is then mixed with 20 grams of apple puree must be in and left to stand at room temperature for 5 minutes after which it is filtered for 5 minutes and the non-colloidal filtrate measured.

 $...$ 

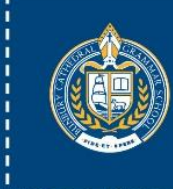

Bunbury Cathedral<br>Grammar School

# Kad sastājās planētas - COVID19

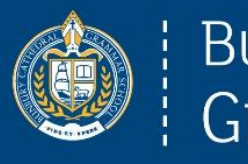

**Bunbury Cathedral** Grammar School

*Vidusskolas mācībspēki un izglītības palīgi*

15:30 – Darbinieku centrs

- 1. Tālmācība izmantojot mācīšanas metožu pārvēršana!
- 1.līmenis: PowerPoint ierakstīšana un augšupielāde SEQTA
- 2.līmenis: Video ierakstīšana un augšupielāde SEQTA
- 3.līmenis: "Skype for Business" sanāksmes ar personīgu piedalīšanos
- 4.līmenis: Microsoft Teams Diskusiju dēlis, personīgas diskusijas, failu koplietošana

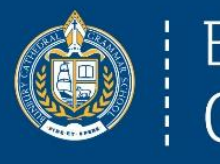

**Bunbury Cathedral** Grammar School

*Vidusskolas mācībspēki un izglītības palīgi*

15:30 – Darbinieku centrs

- 1. Tālmācība izmantojot mācīšanas metožu pārvēršana!
- 1.līmenis: PowerPoint ierakstīšana un augšupielāde SEQTA
- 2.līmenis: Video ierakstīšana un augšupielāde SEQTA

Asinhroni

- 3.līmenis: "Skype for Business" sanāksmes ar personīgu piedalīšanos
- 4.līmenis: Microsoft Teams Diskusiju dēlis, personīgas diskusijas, failu koplietošana

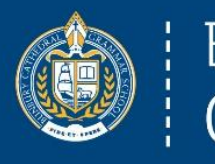

**Bunbury Cathedral** Grammar School

*Vidusskolas mācībspēki un izglītības palīgi*

15:30 – Darbinieku centrs

1. Tālmācība - izmantojot mācīšanas metožu pārvēršana!

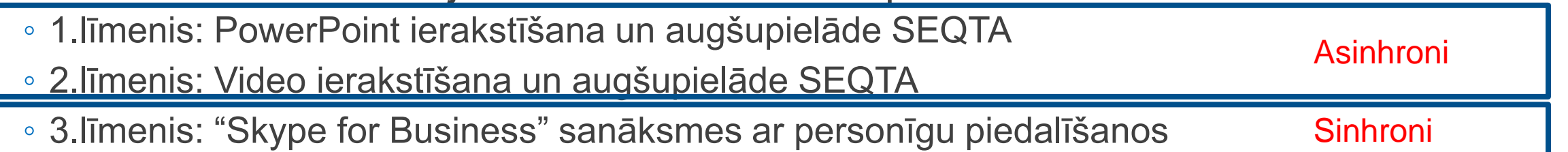

◦ 4.līmenis: Microsoft Teams – Diskusiju dēlis, personīgas diskusijas, failu koplietošana

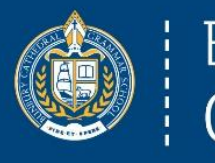

**Bunbury Cathedral** Grammar School

*Vidusskolas mācībspēki un izglītības palīgi*

15:30 – Darbinieku centrs

1. Tālmācība - izmantojot mācīšanas metožu pārvēršana!

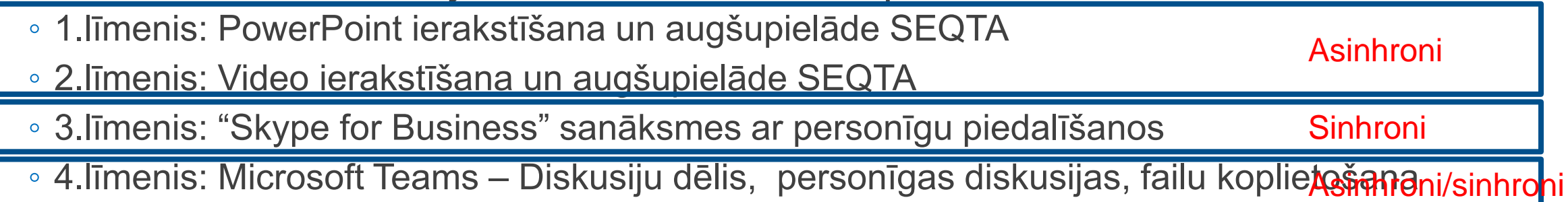

### 4.līmenis: Microsoft Teams

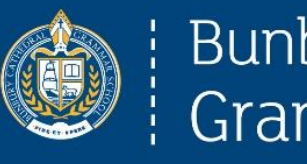

#### **Bunbury Cathedral** Grammar School

❑Diskusijas

- ❑Failu koplietošana
- ❑Video koplietošana
- ❑Class OneNote
- ❑Video sapulces
- ❑Ekrāna koplietošana

### 4.līmenis: Microsoft Teams

#### **Ouick Start Guide**

New to Microsoft Teams? Use this quide to learn the basics.

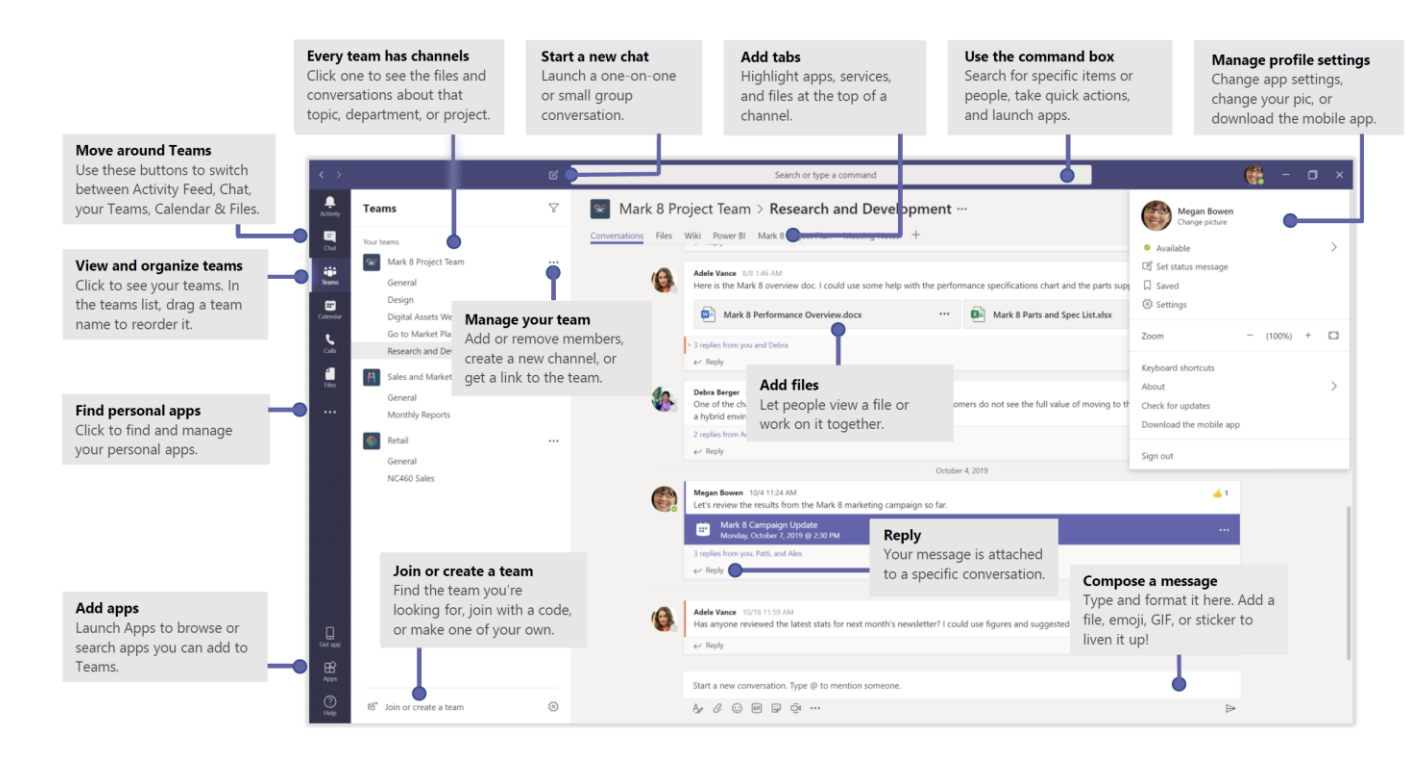

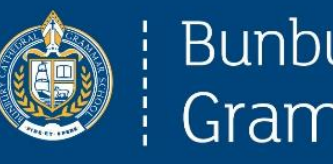

#### **Bunbury Cathedral** Grammar School

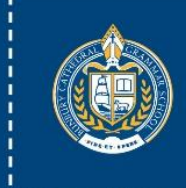

Bunbury Cathedral<br>Grammar School

# Tagad....

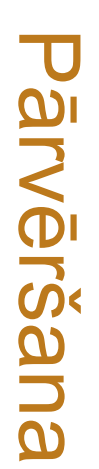

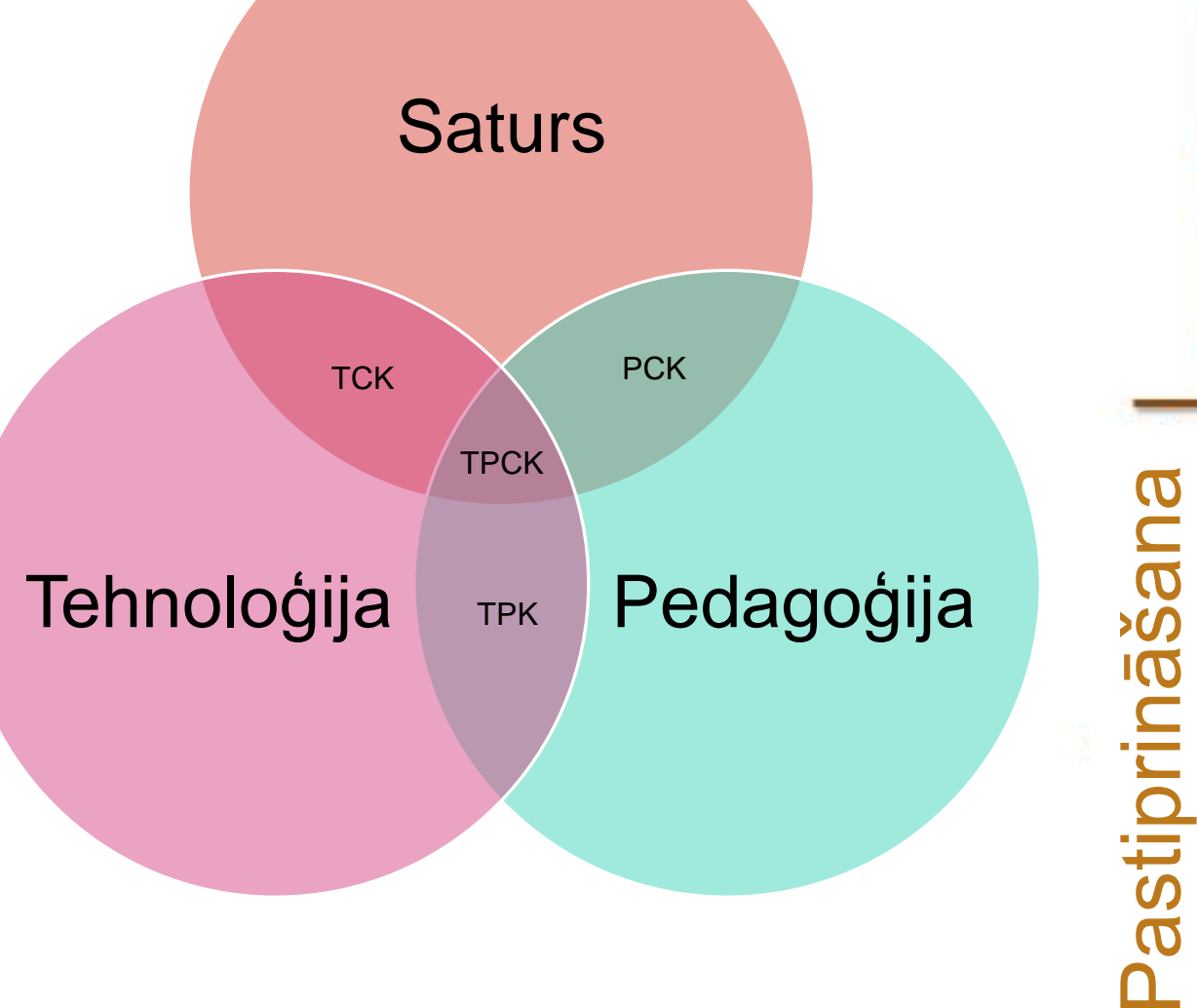

**Pārdefinēts Tehnoloģijas ļauj izveidot jaunus, iepriekš neiedomājamus uzdevumus**

**Modifikācija, Tehnoloģijas ļauj pārveidot nozīmīgo uzdevumu**

**Palielināšana, Tehnoloģijas darbojas kā tiešs rīku aizstājējs ar funkcionālu uzlabojumu**

**Aizvietošana, Tehnoloģijas darbojas kā tiešs rīku aizstājējs, bez funkcionālām izmaiņām**

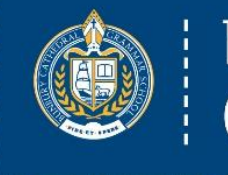

#### **Bunbury Cathedral** Grammar School

# Šis bija plāns...

- 1. Pamats
- IT vadības komiteja
- Pārmaiņu modeļi
- Divi pamatprincipi
- TPCK un SAMR modeļi
- 2. Penagoģija
- Augsta un zema precizitāte
- Office 365 ar irbuli
	- PowerPoint gadījumu izpēte
	- OneNote gadījumu izpēte

### 3. Soli tālāk

- Kognitīvās slodzes samazināšana
	- Tehnoloģiju un irbuļa pielietojums
- Pildspalvas spēks
	- Izceļot nepieciešamību

4. Kad sastājās planētas - Covid-19 ◦ Microsoft Teams